Руководство пользователя

# **GPS/ГЛОНАСС модуль позиционирования спутниковой системы мониторинга «ARNAVI ГЛОНАСС-GPS»**

**Версия 1.3 от 17.07.13** 

# **Содержание**

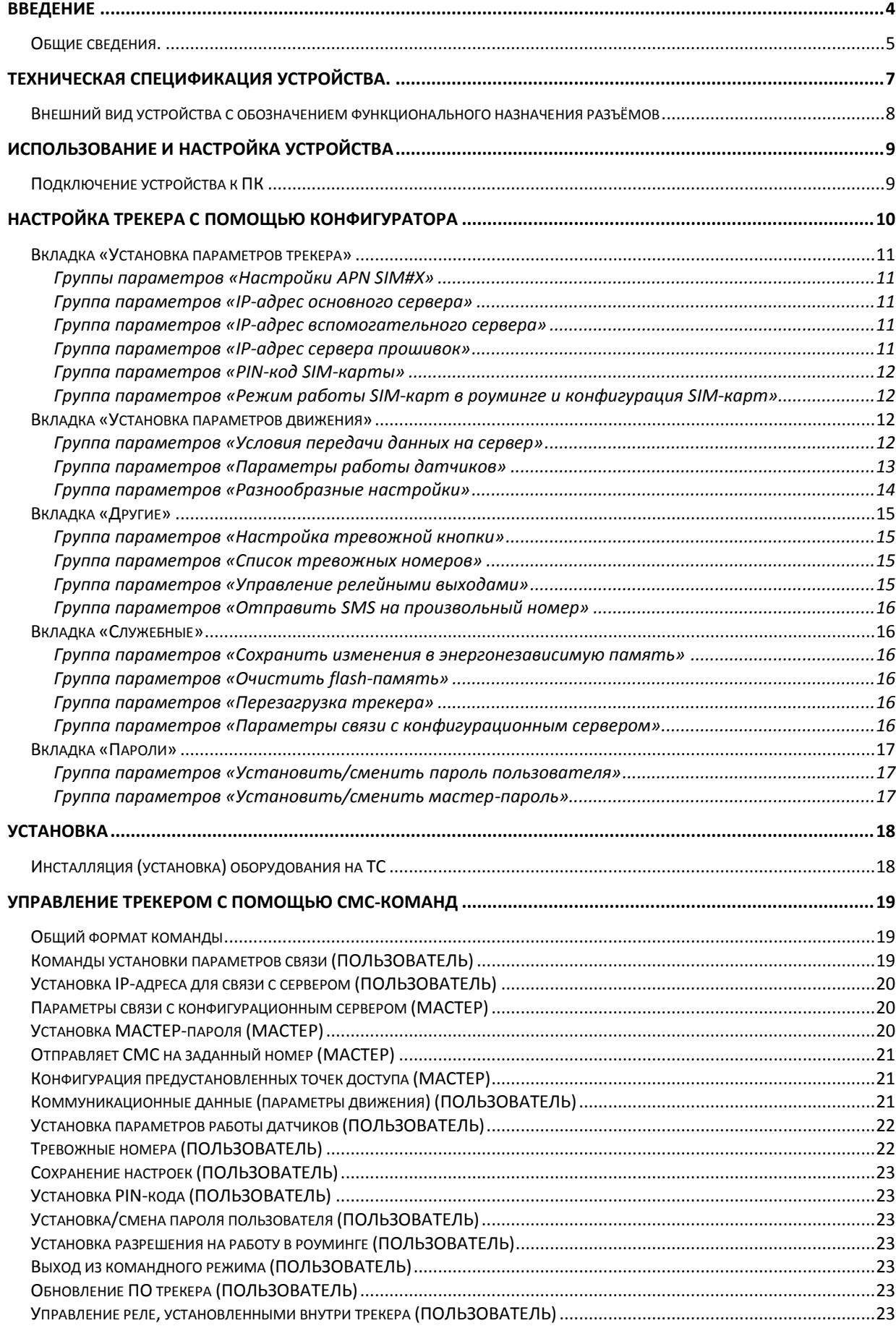

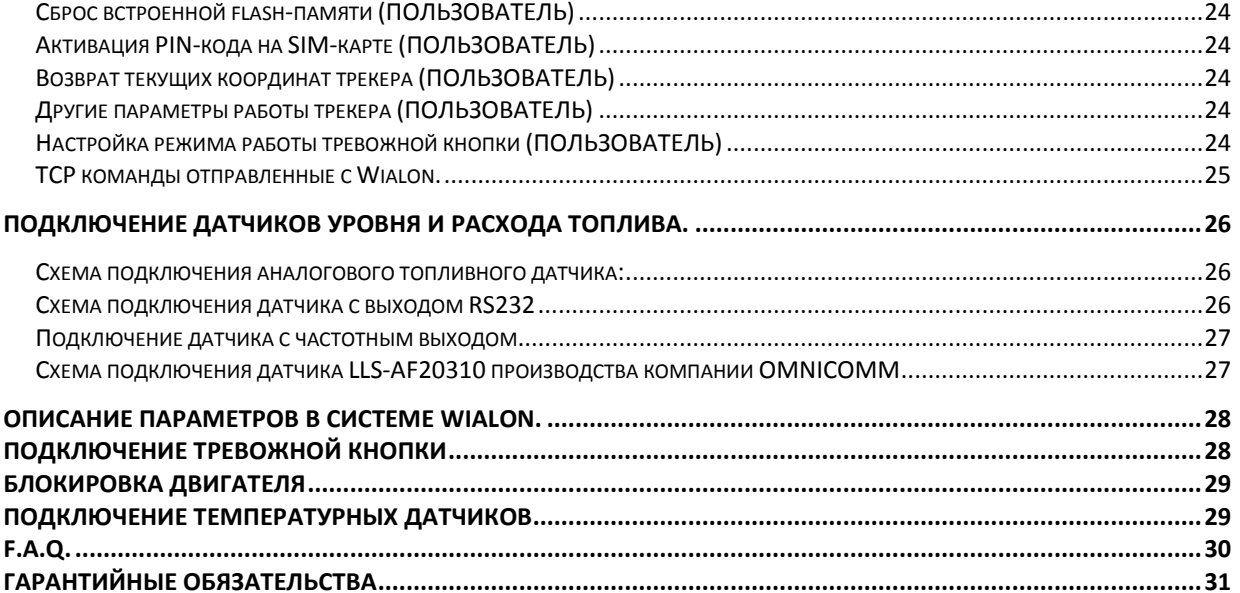

# **Введение**

<span id="page-3-0"></span>Модуль позиционирования «ARNAVI ГЛОНАСС-GPS», (далее - трекер) предназначен для дистанционного наблюдения за подвижными объектами и может быть использован совместно с любым совместимым программным комплексом.

Трекер - компактное электронное устройство со встроенными GPS/ГЛОНАСС и GSM модулями. После установки на транспортном средстве и настройке необходимых параметров, устройство определяет с помощью GPS, ГЛОНАСС глобальной спутниковой группировки географические координаты своего местоположения, скорость и направление движения, а также анализирует состояние дополнительно установленных датчиков, и передаёт всю информацию в диспетчерский центр по каналам GSM. Для приѐма сигнала от спутников и передачи данных по сети GSM к трекеру подключаются активные внешние GPS/ГЛОНАСС и GSM-антенны.

#### **Дополнительный контроль за транспортным средством (ТС)**

Для более полного контроля за состоянием автомобиля или установленного на нѐм оборудования, к устройству могут подключаться цифровые (вкл/выкл), аналоговые и частотные внешние датчики (датчики расхода топлива, наличия пассажира, температуры салона и др). Так же, допускается подключение различных датчиков по интерфейсу RS-232, а также RS-485 после установки дополнительной платы. Информация о состоянии датчиков отображается в режиме реального времени на компьютере диспетчера.

Для обеспечения дополнительной безопасности транспортного средства трекер может быть подключен к сигнализации или к цепи зажигания автомобиля, и в случае их активизации включения зажигания или срабатывания сигнализации - извещать владельца автомобиля. Кроме того, в автомобиле может быть установлена «тревожная кнопка». В случае нажатия её водителем, на мониторе диспетчера отобразится сигнал тревоги.

#### **Применение и условия эксплуатации.**

Устройство выполнено в пластиковом корпусе в соответствии с требованиями европейских стандартов электро- и пожаробезопасности.

Трекер способен работать в диапазоне температур от -35 до +80 градусов Цельсия (температура хранения до -40 до +85 градусов Цельсия) и пригоден для установки на легковой транспорт с напряжением бортовой сети 12 вольт, большегрузный транспорт с 24-вольтовой бортовой сетью, а также на любые другие транспортные средства.

Допустимое напряжение питания составляет от 7 до 44В. Трекер имеет защиту от переполюсовки, защиту от кратковременных скачков напряжения более 600В, защиту встроенного аккумулятора от перезаряда.

### *Общие сведения.*

<span id="page-4-0"></span>Трекер, установленный на транспортном средстве, получает информацию о своих географических координатах от спутниковых GPS/ГЛОНАСС группировок и передает их на специализированное программное обеспечение через сеть Интернет по протоколу GPRS или SMS. Затем эти данные используются программой мониторинга (например, Wialon) для отображения местоположения ТС на электронной карте.

Типовая точность определения координат устройством составляет около 5 м. В случае слабого сигнала (например, в условиях плотной городской застройки) отдельные точки могут иметь более высокую погрешность.

В случае если транспортное средство оказывается вне зоны доступа сети GSM, данные о его движении записываются в память устройства (объѐм внутренней флэш-памяти позволяет хранить до 150000 записей) и в момент обнаружения сети в полном объѐме высылаются на сервер.

При отсутствии GPS/ГЛОНАСС-сигнала данные о местонахождении автомобиля определяются с помощью базовых станций (вышек) операторов сотовой связи с точностью 150- 350 метров (технология LBS). Точной работе устройства могут помешать мосты и тоннели, а также высотные здания в условиях плотной городской застройки.

#### **Режимы работы устройства.**

Устройство имеет три режима работы: «Спящий», «Активный» и «Роуминг». В «Спящем» режиме устройство работает при выключенном зажигании. В этом режиме частота отправки координат (по умолчанию) составляет 1 раз в 10 мин. При включении зажигания режим автоматически меняется на «Активный», в котором частота отправки координат изменяется на алгоритм отправки - 1 раз в 30 сек (по умолчанию). Режим «Роуминг» включается в том случае, если автомобиль выезжает за пределы домашнего региона сети GSM. В этом случае частота передачи координат определяется значением переменной «В Роуминге». Трекер так же имеет встроенный цифровой 3-осевой акселерометр, который используется для отсечки выбросов координат во время стоянки автомобиля.

Задать параметры работы устройства (частоту отправки координат и др.), можно удаленно с помощью SMS-команд либо с помощью конфигуратора.

#### **Дополнительные возможности**

Трекер позволяет контролировать различные параметры транспортного средства и установленного на нѐм оборудования при подключении к соответствующим существующим электрическим цепям автомобиля (например, сигнализация, зажигание, топливный датчик и т.п.), а также с помощью дополнительно установленных датчиков. Информация о состоянии датчиков отображается в режиме реального времени на компьютере диспетчера

Для контроля за состоянием бортовых параметров и систем ТС чаще всего используются **цифровые датчики**, позволяющие диспетчеру получать информацию о режиме работы ТС или установленного на нѐм оборудования (включено или выключено). Например:

\*зажигание – включено или выключено,

\*кузов – поднят или опущен,

\*двери – открыты или закрыты,

\*«тревожная кнопка» – передача сигнала тревоги и др.

**Частотные датчики** - измеряют частоту входного сигнала, поступающего на соответствующий вход. Диапазон измеряемых значений – от 30Гц до 2000Гц. Амплитуда входного сигнала – от 5 до 40в;

**Аналоговые датчики** позволяют передавать значения какой-либо величины. Например, информацию об уровне топлива в бензобаке транспортного средства (в процентах) или заряде аккумулятора. Для контроля уровня топлива необходимо подключение к цепи топливного датчика автомобиля (доступно для определѐнных видов транспорта);

**Громкая связь:** трекер позволяет осуществлять двустороннюю связь между диспетчером и водителем. Общий разъем имеет выходы для подключения микрофона и динамика(громкоговорителя).

#### **Не рекомендуется**

Самостоятельно отключать и снимать с транспортного средства бортовой контроллер, а также производить какие-либо другие действия в отношении установленного оборудования.

В случае возникновения неисправностей необходимо обратиться в сервисный центр компании в Вашем регионе.

#### **Состав комплекта:**

- 1) Модуль позиционирования(трекер) 1 шт.
- 2) Внешняя GSM антенна с кабелем 3м 1шт.
- 3) Внешняя GPS/ГЛОНАСС антенна с кабелем 5м 1шт.
- 4) Ответный разъем (20 контактов) 1шт.
- 5) Провода с опрессованными наконечниками для подключения внешнего питания, датчиков и периферийного оборудования. 7 шт.

Локальное ПО-конфигуратора для настройки приборов, позволяет производить:

- 1. Установку настроек трекера для работы с SIM-картой (точка доступа, логин, пароль, PIN-код, IP, порт WEB конфигуратора).
- 2. Перепрошивка трекеров новыми версиями ПО (смена прошивки)\*.
- 3. Диагностику работы прибора.

\* Перепрошивка прибора возможна удаленно по каналу GPRS.

За более подробной информацией о возможности подключения различных внешних датчиков обращайтесь в службу поддержки [support@arusnavi.ru](mailto:support@arusnavi.ru)

# <span id="page-6-0"></span>**Техническая спецификация устройства.**

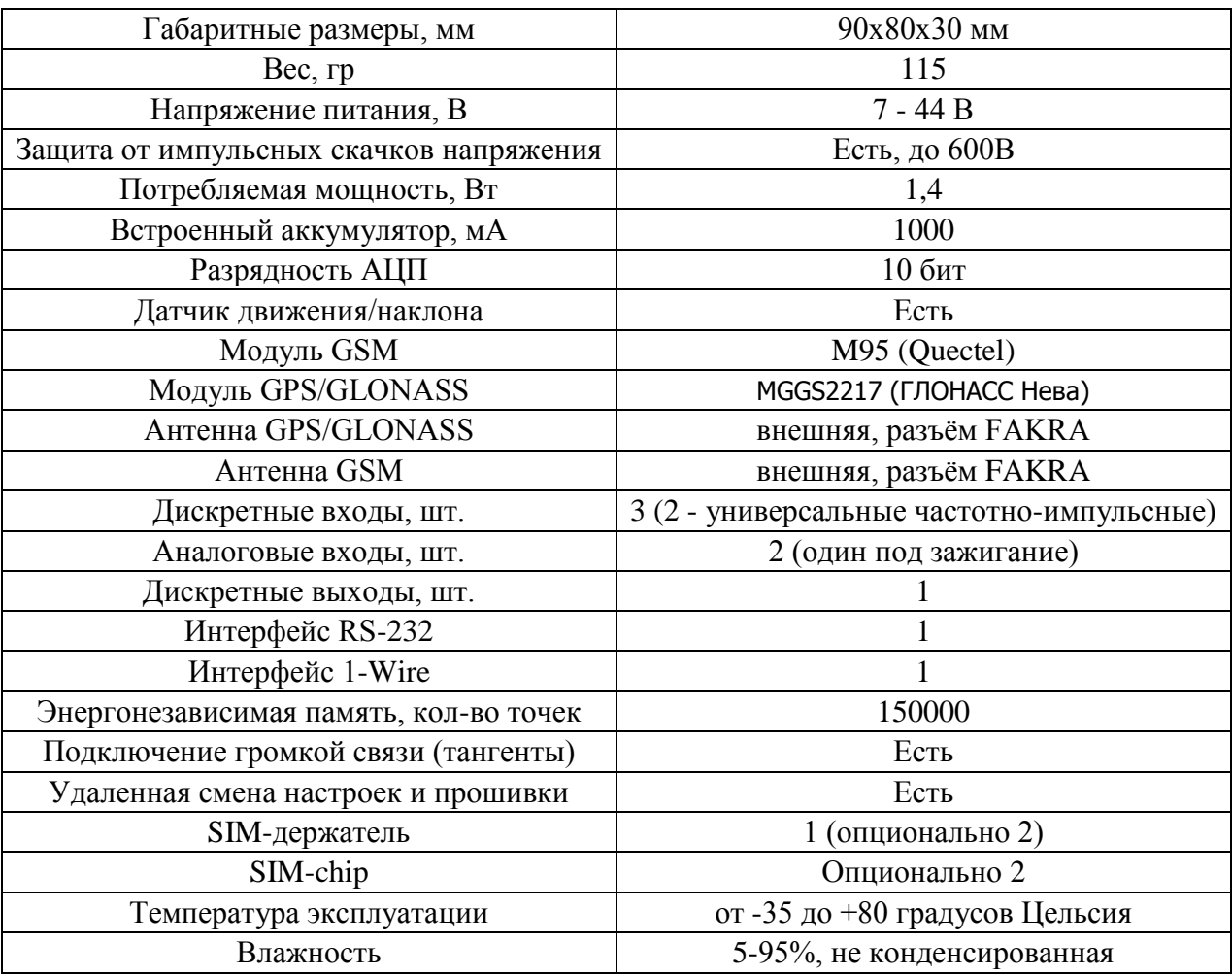

# <span id="page-7-0"></span>*Внешний вид устройства с обозначением функционального назначения разъѐмов*

Вид спереди (схематично):

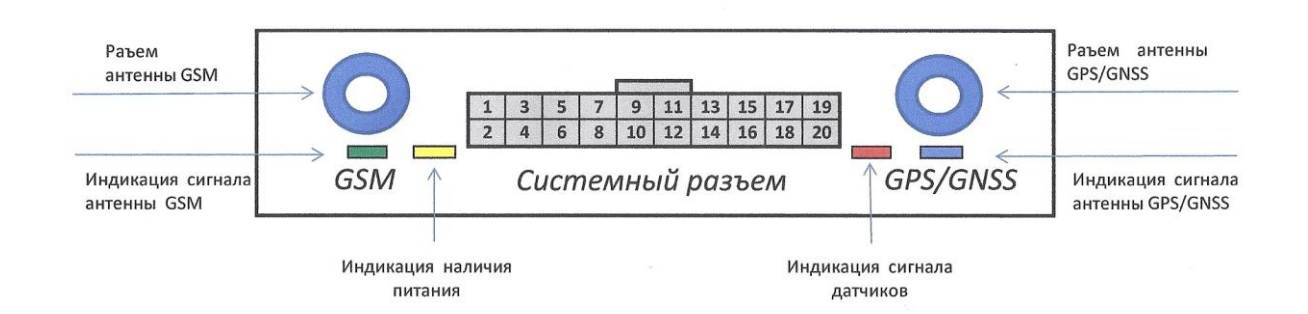

Назначение разъемов и индикаторов (слева - направо):

GSM – разъем для подключения GSM-антенны

Светодиод (зеленый) – активность GSM-сети

Светодиод (желтый) – питание трекера

Светодиод (красный) – состояние внешних датчиков

Светодиод (голубой) – активность GPS/ГЛОНАСС - сигнала

GPS/ГЛОНАСС – разъем для подключения GPS/ГЛОНАСС -антенны

#### **Назначение выводов:**

- 1. Зажигание (датчик зажигания). Используется для питания трекера в активном режиме. Допустимое входное напряжение от 8 до 45в. Максимальная мощность - 5Вт;
- 2. Масса;
- 3. Аналоговый вход 1. Допустимое входное напряжение от 0 до 40в;
- 4. Вход 1-WIRE для подключения цифровых датчиков с шиной 1-WIRE;
- 5. Дискретный вход 3 (+/-) \*;
- 6. Дискретный вход 3 (-/+) \*;
- 7. Дискретный вход 2 (+/-) \*;
- 8. Дискретный вход 2 (-/+) \*;
- 9. Дискретный вход 1 (+/-) \*;
- 10. Дискретный вход  $1$  (-/+)  $*$ ;
- 11. Дискретный выход  $1 (+/-)$  \*;
- 12. Дискретный выход  $1$  (-/+) \*;
- 13. Динамик гарнитуры (+);
- 14. Динамик гарнитуры (-);
- 15. Порт RS232 TX;
- 16. Порт RS232 RX;
- 17. Аналоговая земля (земля гарнитуры);
- 18. Резервное питание 8..45в. Используется для питания трекера в спящем режиме. Максимальная мощность - 5Вт;
- 19. Микрофон гарнитуры (+);
- 20. Микрофон гарнитуры (-);

Для всех дискретных входов-выходов полярность подключения может быть любой.

# **Использование и настройка устройства**

<span id="page-8-0"></span>После установки трекера на транспортное средство и подключения его к серверу никаких действий во время эксплуатации со стороны водителя не требуется. В случае подключения через зажигание или прикуриватель, устройство автоматически включается и выключается после включения и соответственно выключения зажигания автомобиля. В случае прямого подключения – всегда находится во включенном состоянии.

# *Подключение устройства к ПК*

<span id="page-8-1"></span>Для подключения устройства к ПК используется COM-пор компьютера и гнездо RS-232 навигационного контроллера, схема распайки порта приведена ниже.

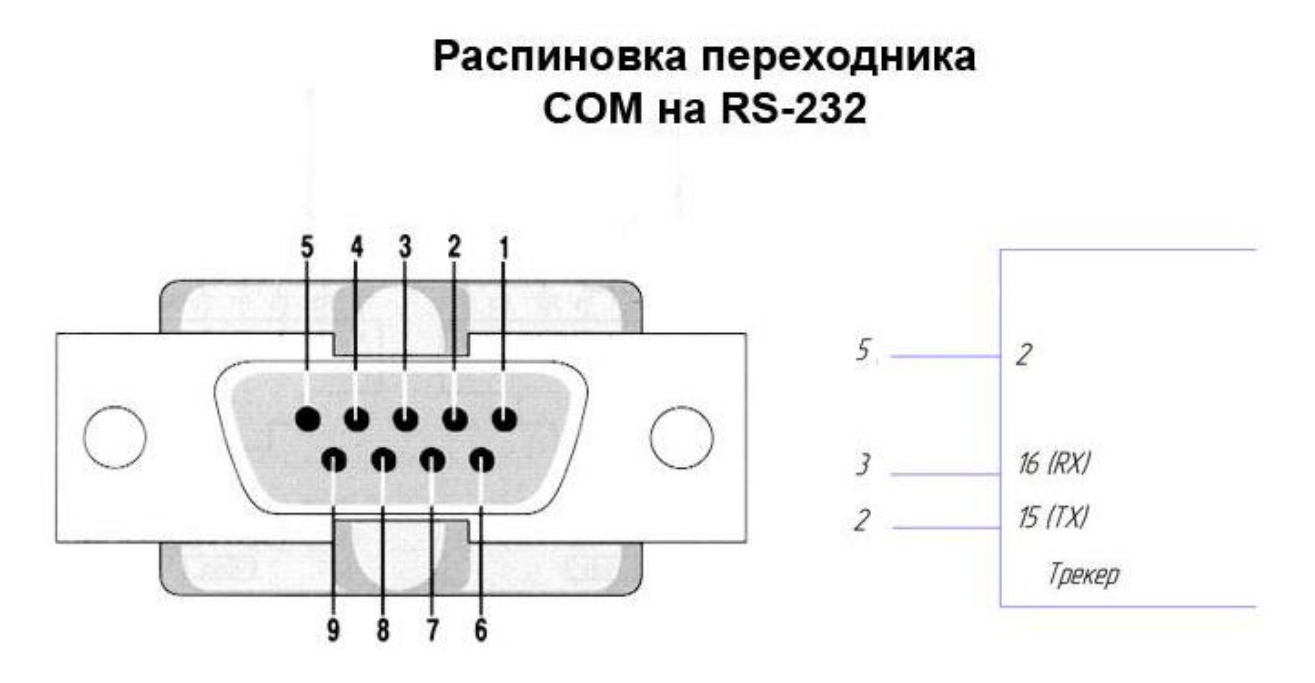

# <span id="page-9-0"></span>**Настройка трекера с помощью конфигуратора**

Для предварительной настройки удобнее всего использовать конфигуратор. Для получения ПО обратитесь в службу технической поддержки ООО «Аруснави» [support@arusnavi.ru](mailto:support@arusnavi.ru)

После запуска программы следует произвести настройку со следующими параметрами:

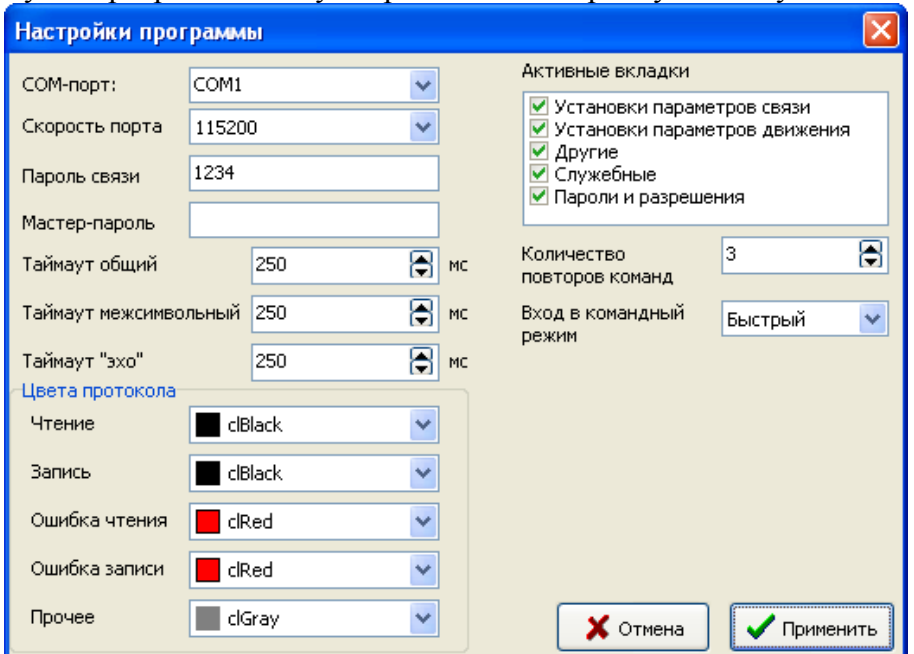

**COM-порт**: номер COM-порта.

**Скорость порта**: для обмена данных между ПК и контроллером скорость должна быть - 115200

**Пароль связи**: по умолчанию стоит 1234, данный пароль действует для команд с уровнем доступа **ПОЛЬЗОВАТЕЛЬ.**

**Мастер-пароль**: Данный тип пароля используется для смены системных настроек Трекера.

**Цвета протокола**: цвета текста в логе от прибора.

**Активные вкладки** - вкладки, которые будут отображаться в конфигураторе.

**Количество повторов команд**: кол-во повторений выполнения одной команды через конфигуратор до разрыва соединения с контроллером, в случае если не контроллер не отвечал на команду.

**Вход в командный режим**: При считывании/записи настроек контроллер сразу будет переходить в командный режим.

### *Вкладка «Установка параметров трекера»*

#### **Группы параметров «Настройки APN SIM#Х»**

<span id="page-10-0"></span>**APN:** Точка доступа для первой и второй SIM-карты соответственно.

<span id="page-10-1"></span>**Логин:** Логин для APN сотового оператора для первой и второй SIM-карты соответственно.

**Пароль:** Пароль для APN сотового оператора для первой и второй SIM-карты COOTBeTCTBeHHO.

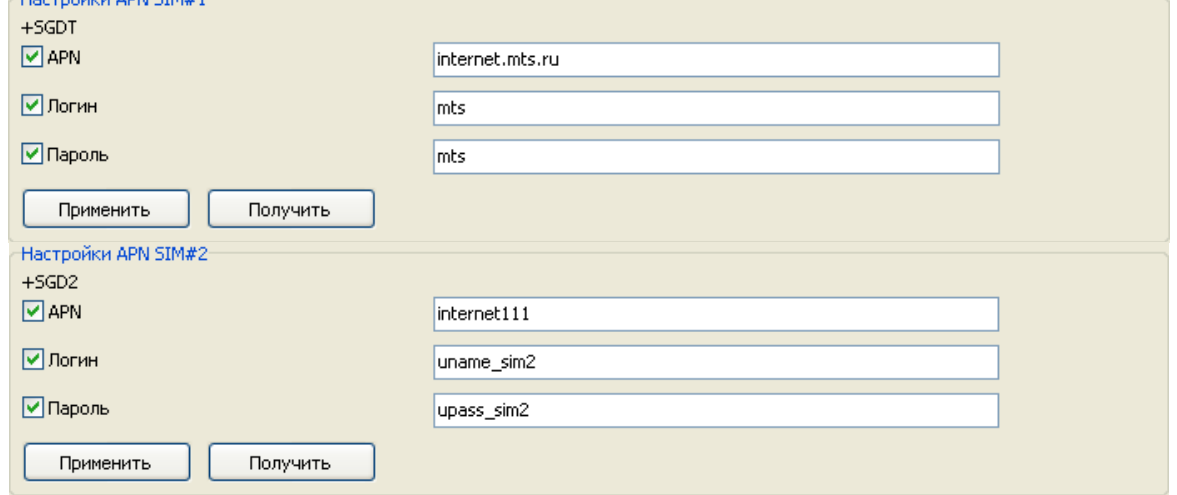

#### **Группа параметров «IP-адрес основного сервера»**

<span id="page-10-2"></span>**Хост или IP сервера:** IP адрес, на который контроллер будет отсылать сообщения. **Порт:** Порт, на который контроллер будет отсылать сообщения.

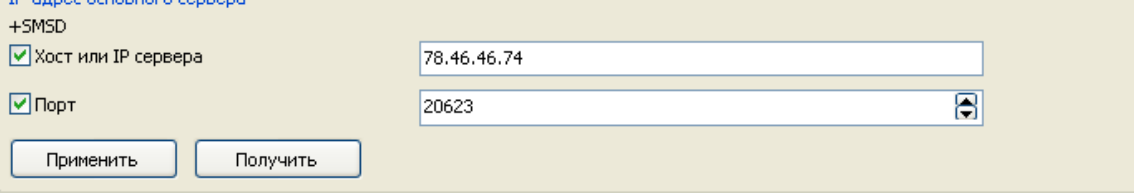

#### **Группа параметров «IP-адрес вспомогательного сервера»**

<span id="page-10-3"></span>**Хост или IP сервера:** IP адрес, на который контроллер будет отсылать сообщения, если нет подтверждения получения данных от основного сервера.

**Порт:** Порт, на который контроллер будет отсылать сообщения, если нет подтверждения получения данных от основного сервера.

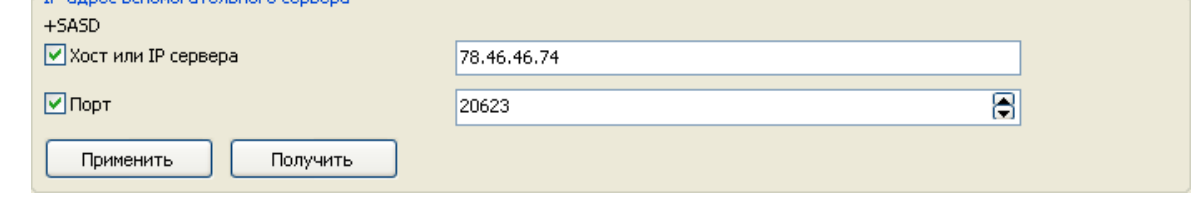

#### **Группа параметров «IP-адрес сервера прошивок»**

<span id="page-10-4"></span>**Хост или IP сервера:** IP адрес, на который будет обращаться прибор для получения информации об обновлении ПО.

**Порт:** Порт, на который будет обращаться прибор для получения информации об обновлении ПО.

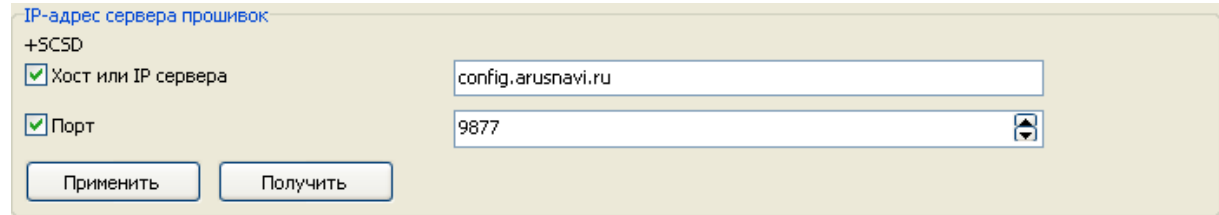

### **Группа параметров «PIN-код SIM-карты»**

<span id="page-11-0"></span>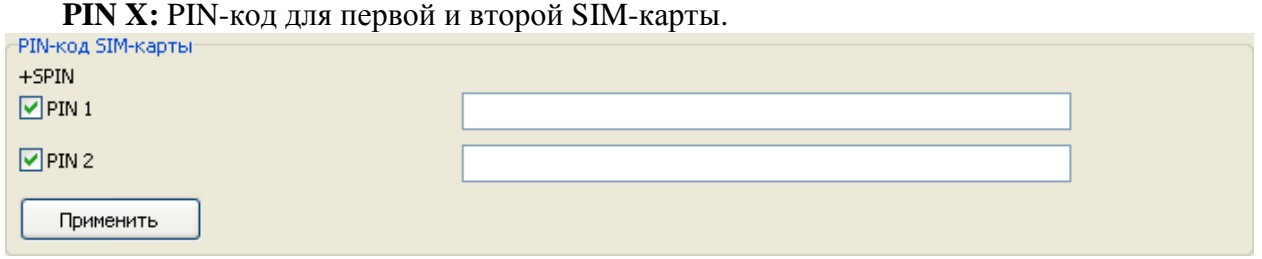

### <span id="page-11-1"></span>**Группа параметров «Режим работы SIM-карт в роуминге и конфигурация SIMкарт»**

**Режим работы:** Разрешение на работу с первой и/или второй SIM-картой, если ТС с установленным контроллером выехала за пределы роуминга сим карты установленной в контроллере.

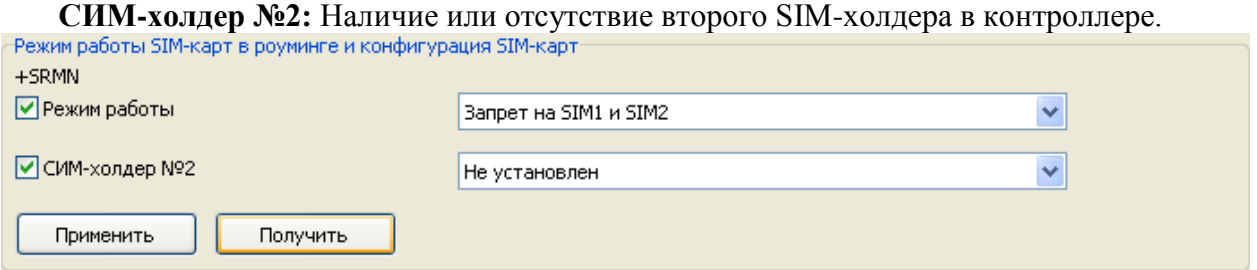

*Вкладка «Установка параметров движения»*

#### **Группа параметров «Условия передачи данных на сервер»**

<span id="page-11-3"></span><span id="page-11-2"></span>**Минимальный интервал выдачи данных**: временное ограничение на минимальный интервал отправки сообщения на сервер (для качественной отрисовки трека рекомендуется установить значение данного поля 1 сек.)

**Минимальный интервал передачи данных в спящем режиме**: временное ограничение на минимальный интервал отправки сообщения на сервер в случае работы контроллера в спящем режиме.

**Максимальный интервал передачи данных**: время максимального ожидания при отправке сообщений на сервер в случае режима контроллера НЕ в спящем режиме.

**Максимальный интервал передачи данных в спящем режиме**: время максимального ожидания при отправке сообщений на сервер в случае работы контроллера в спящем режиме.

**Интервал отправки данных в роуминге**: интервал отправки сообщения на сервер, если ТС с контроллером находится в роуминге.

**Изменение скорости**: запись новой точки отчета, если происходит изменение скорости движения на заданную величину.

**Изменение вектора движения**: запись новой точки отчета, при изменении курса движения на заданную величину.

**Изменение показаний акселерометра**: запись новой точки отчета, если выполняется данное условие по изменению показания акселерометра на у.е (условную единицу). У.е. подбирается опытным путем, чем больше масса ТС тем меньше должно быть значение у.е акселерометра.

**Количество входящих звонков до ответа трекера в голосовом режиме**: Кол-во «гудков», после которых контроллер установит голосовую связь, при входящем звонке на SIMкарту, установленную в трекер,

**Системная переменная OW\_TIMER**: Таймер для фильтрации показаний с датчиков уровня топлива (Аналоговых, Частотных и Цифровых). Влияет на захват времени для периода сглаживания показаний. Чем больше системная переменная, тем больший период времени для сглаживания будет охвачен. Выставляется опытным путем, если во время работы наблюдаются большие колебания на графике, то рекомендуется увеличить это значение на 1 ед. Данный параметр прямо влияет на значения сглаживания топливных датчиков.

**Сглаживания АЦП, ЧД, LLS**: Сглаживание для:

АЦП – аналоговых датчиков,

ЧД – частотных датчиков,

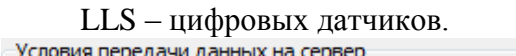

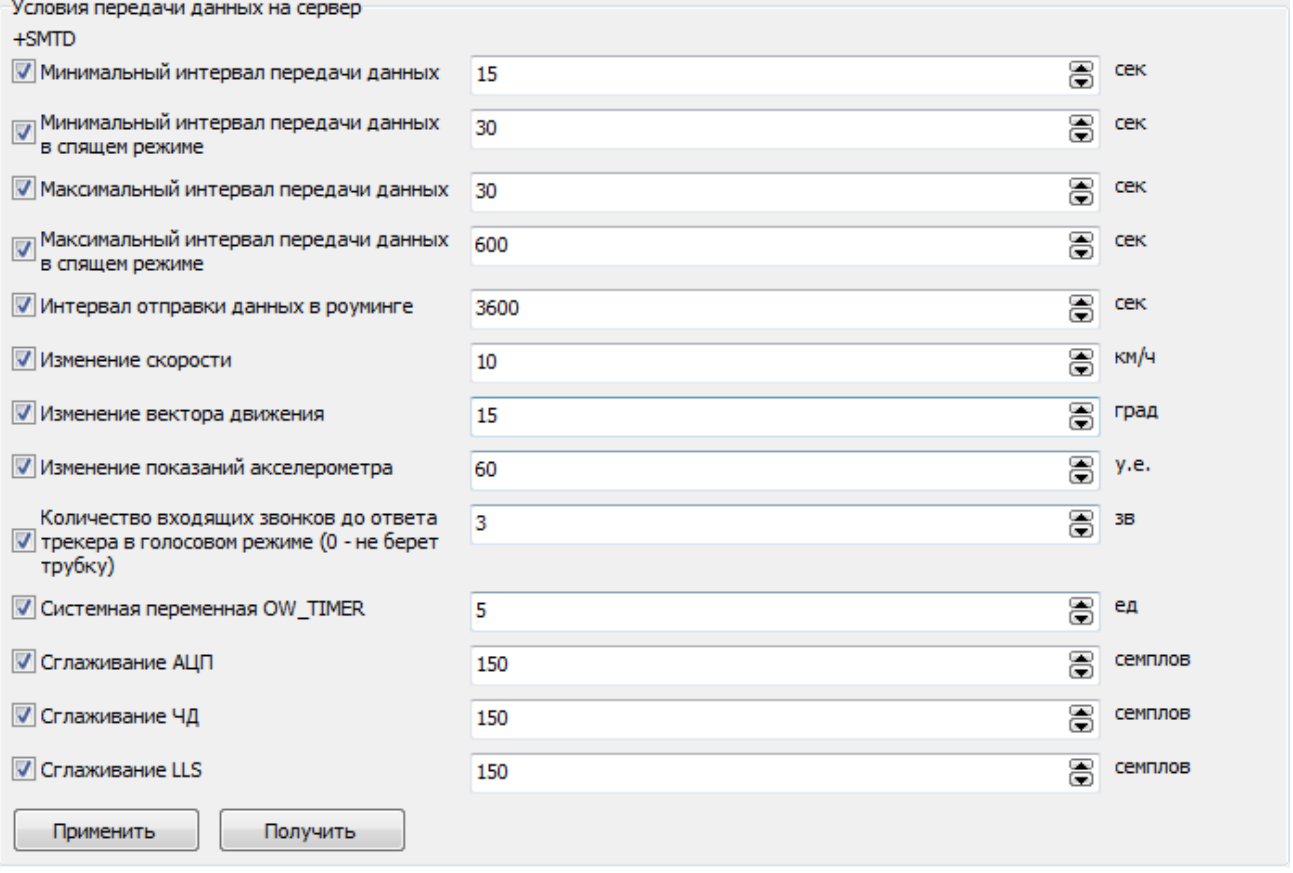

#### **Группа параметров «Параметры работы датчиков»**

<span id="page-12-0"></span>**Изменение показаний аналоговых, частотных, LLS датчиков**: значение реакция трекера на изменение значения показаний данных датчиков. Т.е. если у подключенного к трекеру частотного датчика значение частоты изменилось на 50 Гц (как указанно на скриншоте), то трекер запишет эту точку в свою память для последующей отправки ее на сервер. Данные настройки рекомендуется ставить, если трекер с ДУТом установлен на стационарной емкости.

**Состояние релейных выходов**: состояние по умолчанию выхода трекера, 0 выключенно, 1 – включено.

**Калибровочная константа GPS-одометра:** калибровочная константа для работы GPSодометра. Не рекомендуется изменять ее;

**Таймер защиты от дребезга контактов на счетных входах**: значение таймера защиты от дребезга контактов на счетных входах, 0.01сек.; Так же не рекомендуется менять эту константу без особой необходимости;

**Время перехода в спящий режим после того, как прекратится движение автомобиля (данные акселерометра)**: время ожидания (сотые секунды) между установкой "покоя" акселерометра и переходом трекера в спящий режим;

**Время накопления/усреднения данных от аналоговых входов**: время накопления / усреднения данных от аналоговых входов, сек;

**Время накопления/усреднения данных от частотных входов**: время накопления / усреднения данных от частотных входов, сек;

**Заморозка координат по данным акселерометра, входа зажигания**: в случае отсутствия движения/сигнала зажигания будет ли контроллер «замораживать» координаты, для избавления от звезд на стоянках.

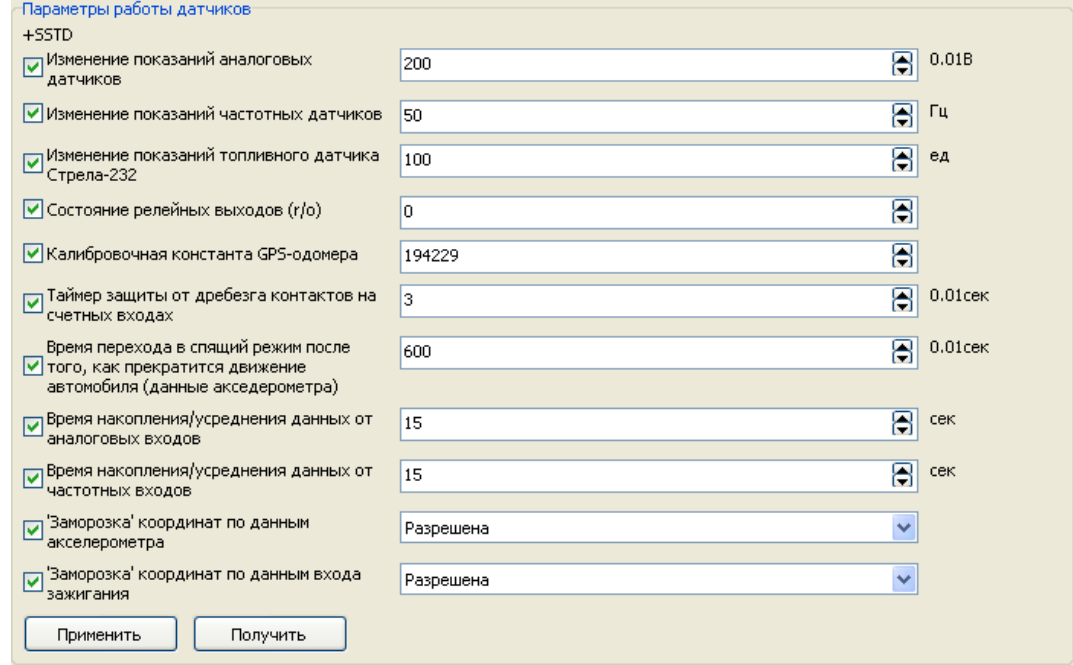

#### **Группа параметров «Разнообразные настройки»**

<span id="page-13-0"></span>**Переход в спящий режим по акселерометру**: условие включения спящего режима трекера. В спящем режиме трекер «замораживает координаты» и начинает потреблять меньше энергии.

**Выдача отладочных сообщений**: отладочные сообщения для диагностики работы контроллера, больше используется на тестовом сервере.

#### **Выдача сообщений:**

V2 – передача значения 3-ех мерного акселерометра.

SDV5 – в настоящее время неактуально.

#### GSMINFO – передача значений ICCD сим карты, уровня GSM сигнала и т.п.

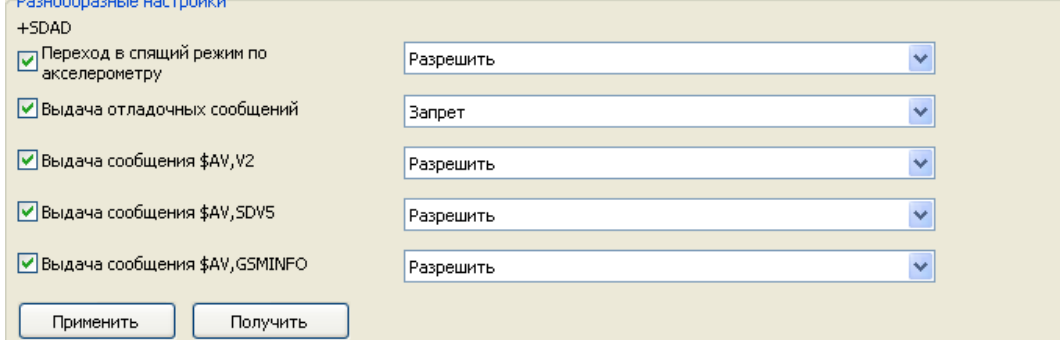

### *Вкладка «Другие»*

#### **Группа параметров «Настройка тревожной кнопки»**

<span id="page-14-1"></span><span id="page-14-0"></span>**Режим работы дискретного входа 3:** Реакция трекера при нажатии тревожной кнопки установленной на 3-ем дискретном входу. Возможны 3 условия:

- 1. нет реакции,
- 2. при нажатии кнопки только отправляется сообщение на сервер,
- 3. при нажатии тревожной кнопки отправляется сообщений на сервер и тревожного сообщения.

Действие для тревожного номера 1 при возникновении тревожного сообщения:

- 1. Игнорировать нет сообщения.
- 2. Отправить смс сообщение.
- 3. Совершить звонок.
- 4. Совершить звонок и отправить сообщений на этот тревожный номер.

Аналогично для тревожного номера 2.

**Таймаут при голосовых вызовах**: Задает время ожидания при совершении голосового вызова в секундах. Т.е. через какое время будет разорвано голосовое соединение и трекер перейдет в нормальный режим работы.

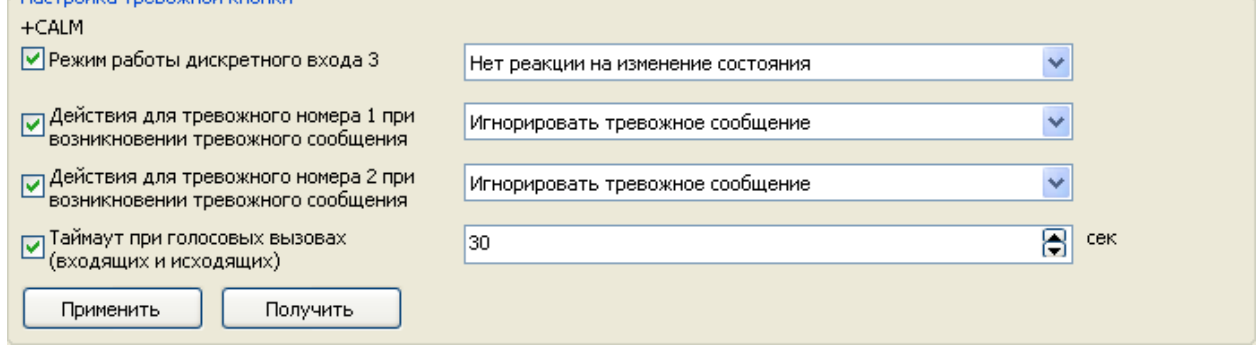

#### **Группа параметров «Список тревожных номеров»**

<span id="page-14-2"></span>**Список тревожных номеров**: Список номеров, для работы с тревожным сообщением. Задается строго в формате +7ХХХХХХХ. Для других стран формат аналогичен: +КОД\_СТРАНЫ\_НОМЕР\_ТЕЛЕФОНА - только '+' и цифры без тире и пробелов;

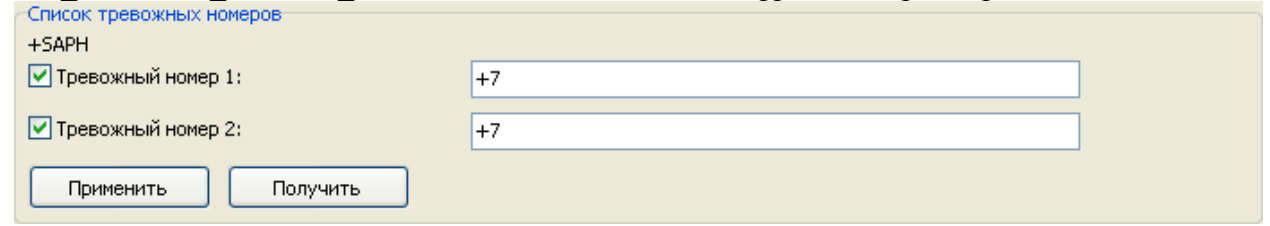

#### **Группа параметров «Управление релейными выходами»**

<span id="page-14-3"></span>**Включение выхода контроллера**. Если убрать галочку «Длительность импульса», то выход включится/выключится до следующей команды включения/выключения выхода.

**Важно:** Изменение состояния реле (включение или выключение) происходит только на остановке если не задать специальный параметр команды. Это сделано для того, что бы команда блокировки двигателя (если функция реле именно такая) не отработала во время движения автомобиля и не привела к аварии ТС;

**Важно:** Не рекомендуется выставлять длительность импульса менее 0.1 сек;

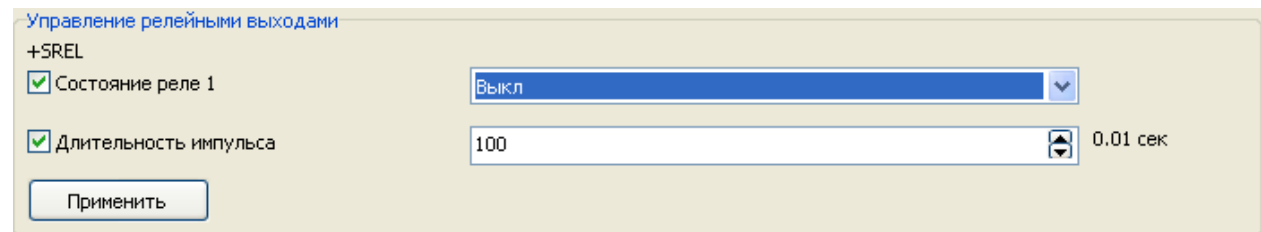

#### **Группа параметров «Отправить SMS на произвольный номер»**

<span id="page-15-0"></span>Отправка произвольного текстового SMS-сообщения на номер указанный в формате +7ХХХХХХХХ. Для других стран формат аналогичен: +КОД\_СТРАНЫ\_НОМЕР\_ТЕЛЕФОНА. Допустимо использование только '+' и цифр, без тире и пробелов;<br>Отправить SMS на произвольный номер-

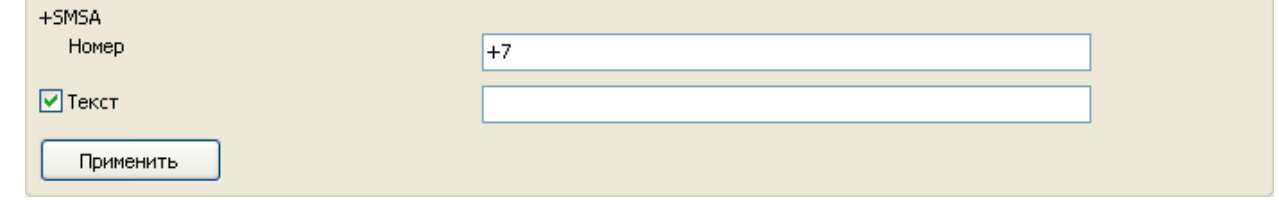

# *Вкладка «Служебные»*

#### <span id="page-15-2"></span><span id="page-15-1"></span>**Группа параметров «Сохранить изменения в энергонезависимую память»**

**Сохранение измененных настроек в памяти контроллера**. Не сохраненные настройки

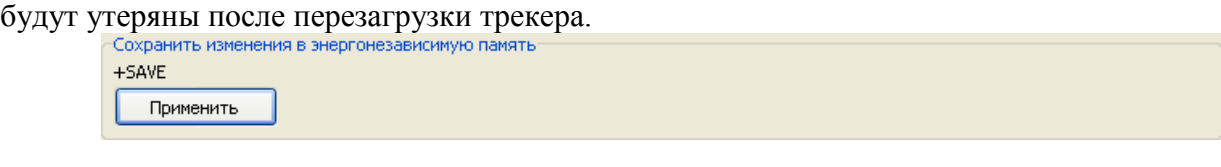

### **Группа параметров «Очистить flash-память»**

<span id="page-15-3"></span>**Очистка памяти контроллера** от сообщений движения трекера.

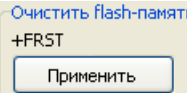

### **Группа параметров «Перезагрузка трекера»**

<span id="page-15-4"></span>**Перезагрузка трекера** с проверкой доступности обновленной версии ПО и последующим обновлением до нее или без проверки и загрузки обновления.

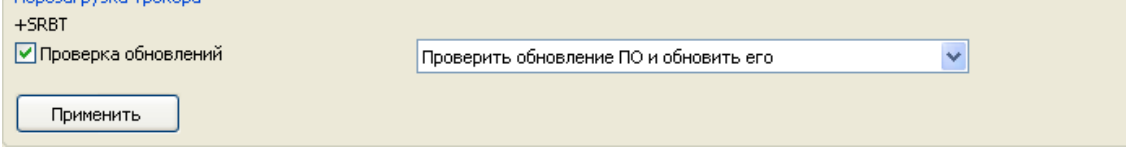

### <span id="page-15-5"></span>**Группа параметров «Параметры связи с конфигурационным сервером»**

- Определяет временные параметры для связи с конфигурационным сервером, а так же прерывает текущий сеанс и устанавливает связь вне очереди.
- устанавливает внеочередную сессию с конфигурационным сервером; 0 не устанавливать внеочередной сеанс;
- определяет максимальное время связи с конфигурационным сервером, сек;
- определяет интервал автоматической связи с конфигурационным сервером в минутах;

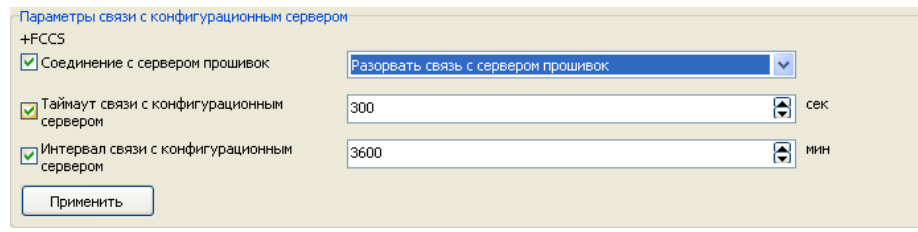

### *Вкладка «Пароли»*

#### **Группа параметров «Установить/сменить пароль пользователя»**

<span id="page-16-1"></span><span id="page-16-0"></span>**Установить/сменить пароль ПОЛЬЗОВАТЕЛЯ:** Изменяет пароль для команд с уровнем доступа ПОЛЬЗОВАТЕЛЬ.

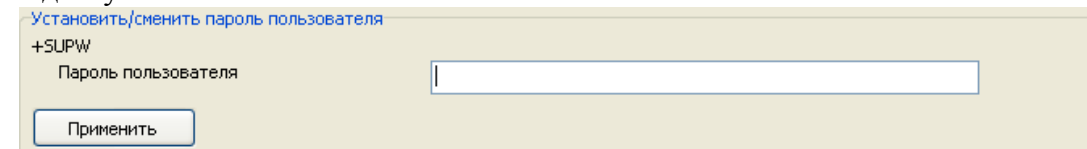

#### **Группа параметров «Установить/сменить мастер-пароль»**

<span id="page-16-2"></span>Установить/сменить МАСТЕР-пароль на передачу команд трекеру

- новый МАСТЕР-пароль;
- разрешить смену ID трекера с помощью пароля пользователя команда AT+STID (1 - разрешить; 0 -запретить);
- разрешить смену IP-адреса/порта основного сервера с помощью пароля пользователя - AT+SMSD.
- разрешить смену IP-адреса/порта вспомогательного сервера с помощью пароля пользователя - AT+SASD.
- разрешить смену IP-адреса/порта конфигурационного сервера с помощью пароля пользователя - AT+SCSD.
- разрешить смену данных APN для SIM-карты 1 с помощью пароля пользователя AT+SGDT.
- разрешить смену данных APN для SIM-карты 2 с помощью пароля пользователя AT+SGD2.
- разрешить смену временных параметров соединения с конфигурационным сервером - AT+FCCS.

**Важно:** При изменении МАСТЕР-пароля ОБЯЗАТЕЛЬНО связаться со службой технической поддержки ООО «Аруснави» и сообщить измененный МАСТЕР-пароль.

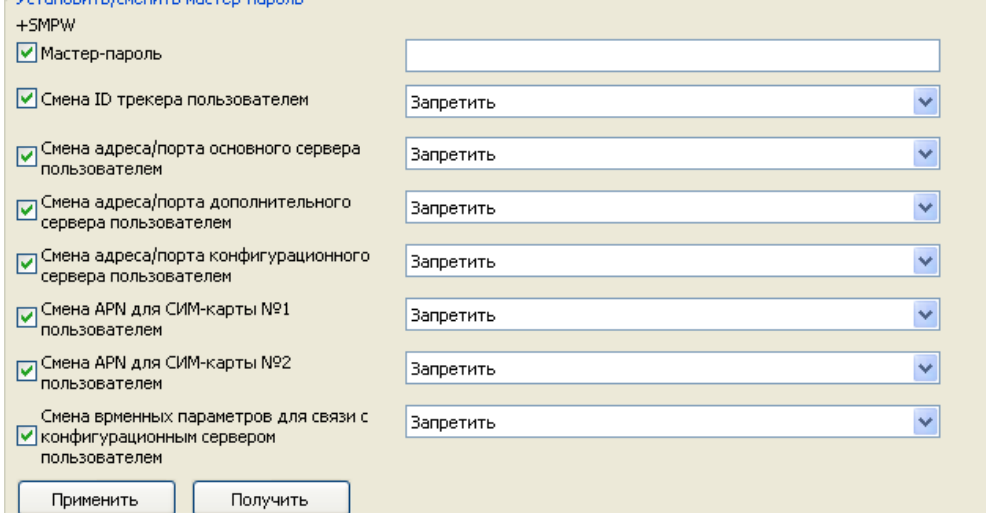

# **Установка**

<span id="page-17-0"></span>**Установка трекера, подключение к бортовой сети автомобиля и ввод устройства в эксплуатацию должны осуществляться специалистами, имеющими необходимую квалификацию для работы с электрическими цепями!**

<span id="page-17-1"></span>**В случае если сигнала зажигания нет возможности подключить, то на вход зажигания (1) обязательно следует подключить на постоянный плюч (параллельно с входом 18)**

# *Инсталляция (установка) оборудования на ТС*

- 1. Установить трекер в салон автомобиля, убедившись в его защищенности от вибраций и механических повреждений при движении.
- 2. Присоединить внешние GSM и GPS/ГЛОНАСС антенны в соответствующие разъемы бортового контроллера и вывести их под лобовое стекло ТС, либо на крышу. GPS/ГЛОНАСС - антенна должна располагаться горизонтально земле и не иметь рядом источников помех.
- 3. Подключить устройство к бортовой электрической сети автомобиля (к аккумулятору), убедившись, что загорелся индикатор напряжения.

Сразу после включения устройства в сеть, оно начнет свою работу. Для отображения состояния основных модулей устройства, на его лицевую панель вынесены светодиоды. Ниже приведена таблица определения состояния устройства по сигналам светодиодов, а также описана процедура подключения устройства.

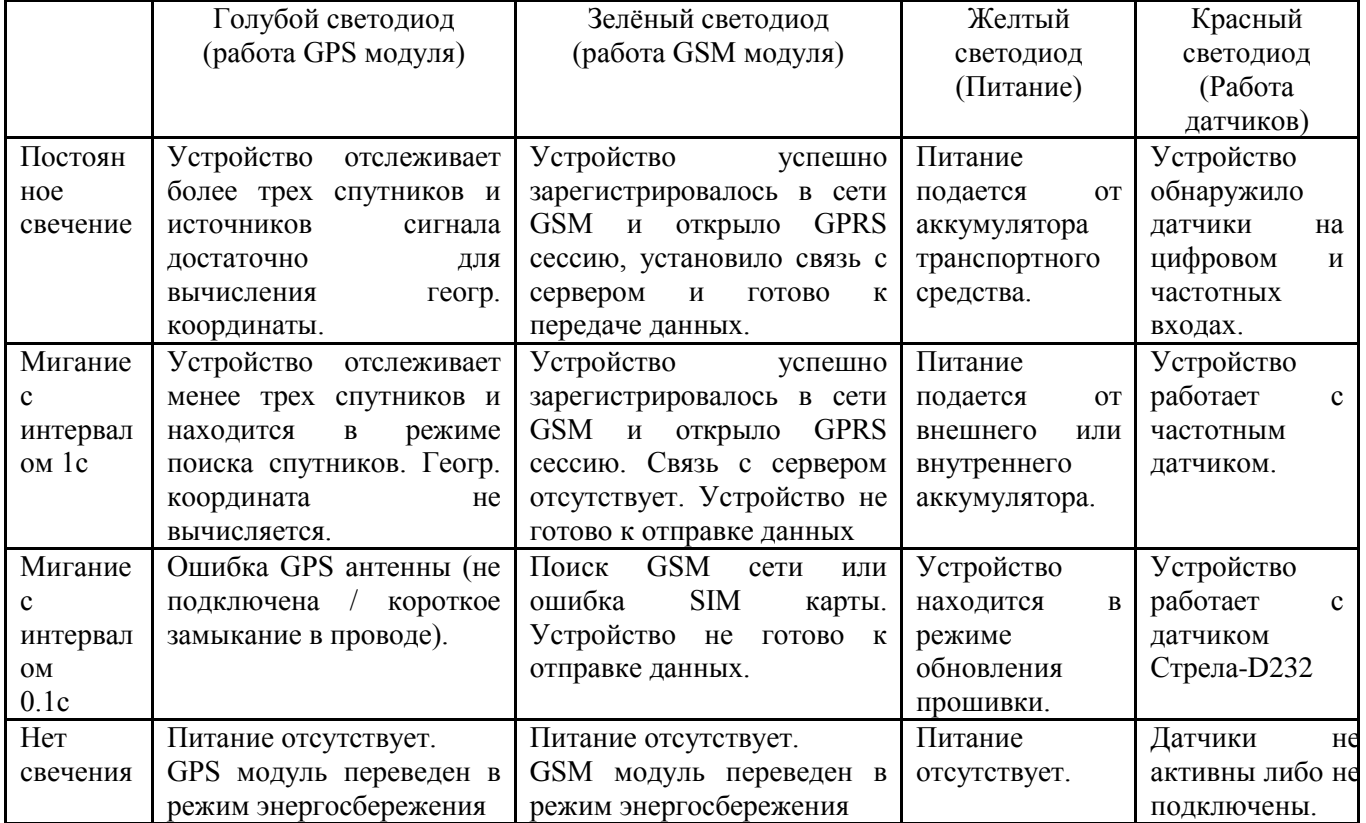

Справочные данные по состоянию индикаторов (светодиодов) трекера

# <span id="page-18-0"></span>**Управление трекером с помощью СМС-команд**

Для изменения настроек доступны команды различного уровня доступа.

Для уровня ПОЛЬЗОВАТЕЛЬ доступны все основный команды (смена точек доступа, IP адреса сервера и т.д).

<span id="page-18-1"></span>Для уровня МАСТЕР доступны только системные команды используемые только сервисным центром.

### *Общий формат команды*

Для того что бы установить значение какой-либо переменной необходимо передать трекеру команду (с помощью терминала, СМС или TCP/IP соединения):

AT+XXXX=pppp,p1,p2,p3,p4,

XXXX - команда - всегда 4 символа

pppp - пароль на команду

p1,p2,p3,... - параметры команды

В случае если значение параметра пустое (,,), то изменение соответствующего параметра не производится;

Запятая в конце каждой команды обязательна!!!

Команда может быть выполнена с двумя возможными уровнями привилегий:

1. С использованием МАСТЕР-пароля. В этом случае при выполнении команды указывается так называемый МАСТЕР-пароль;

2. С использованием пароля ПОЛЬЗОВАТЕЛЯ. В этом случае при выполнении команды указывается пароль ПОЛЬЗОВАТЕЛЯ;

Ниже, при описании каждой команды в заголовке указывается, с каким паролем она должна выполняться. При этом часть команд может быть выполнена как с мастер-паролем, так и с паролем пользователя. Уровень привилегий таких команд может быть переопределен с помощью команды AT+SMPW.

Для того, что бы прочитать значение переменных необходимо ввести команду в формате:

 $AT+XXXX=?$ 

Где XXXX - код команды (всегда 4 символа)

Ответ на запрос придет в терминальный клиент (в командном режиме), СМС или по TCP/IP.

**Важно:** После того, как все необходимые параметры переданы трекеру необходимо сохранить их в его энергонезависимую память с помощью команды AT+SAVE=1234, В противном случае их значения потеряются после отключение питания трекера или его перезагрузки.

### *Команды установки параметров связи (ПОЛЬЗОВАТЕЛЬ)*

<span id="page-18-2"></span>Устанавливает APN (точку доступа) при работе трекера: Для основной SIM-карты или SIM-чипа: AT+SGDT=1234,APN,APNName,APNPass, Для дополнительной SIM-карты или SIM-чипа: AT+SGD2=1234,APN,APNName,APNPass, Где: APN - точка доступа, полученная у Вашего оператора связи APNName - имя пользователя APNPass - пароль

Если в качестве APN указать слово auto (маленькими буквами) то выбор точки доступа будет производится автоматически в зависимости от того, в какой сети зарегистрировался трекер.

Всего может быть предустановлено 4 значения АПН.

#### **Пример использования:**

Для основной SIM-карты:

AT+SGDT=1234,internet.beeline.ru, beeline, beeline, - для оператора Beeline AT+SGDT=1234,internet.mts.ru,mts,mts, - для оператора MTS

AT+SGDT=1234,auto,auto,auto, - производить автовыбор точки доступа Для дополнительной SIM-карты:

AT+SGD2=1234, internet.beeline.ru, beeline, beeline, - для оператора Beeline

AT+SGD2=1234, internet.mts.ru,mts, mts, - для оператора MTS

<span id="page-19-0"></span>AT+SGD2=1234,auto,auto,auto, - производить автовыбор точки доступа

### *Установка IP-адреса для связи с сервером (ПОЛЬЗОВАТЕЛЬ)*

Основной сервер:

AT+SMSD=1234,host.domain.ru,1234,

Вспомогательный сервер:

AT+SASD=1234,host1.domain1.com,4567,

Конфигурационный сервер:

AT+SCSD=1234,config.domain1.com,4567,

Где - host.domain.ru - хост или IP-адрес сервера для связи

1234 - порт для связи.

**Важно:** При использовании доменного имени в качестве адреса сервера оно должно начинаться с БУКВЫ. Имена вида 1data.yandex.ru не будут работать корректно.

Для связи всегда используется протокол TCP.

#### **Пример использования:**

AT+SASD=1234,data.yandex.ru,3498, - устанавливает для основного сервера хост data.yandex.ru и порт 3498Б

<span id="page-19-1"></span>AT+SMSD=1234,data1.google.com,13265, - устанавливает для вспомогательного сервера (в случае, если основной недоступен) хост data1.google.com и порт 13265

### *Параметры связи с конфигурационным сервером (МАСТЕР)*

Определяет временные параметры для связи с конфигурационным сервером, а так же прерывает текущий сеанс и устанавливает связь вне очереди.

AT+FCCS=1234,p1,p2,p3,

p1: 1 - устанавливает внеочередную сессию с конфигурационным сервером; 0 - не устанавливать внеочередной сеанс;

p2 - определяет максимальное время связи с конфигурационным сервером, сек;

<span id="page-19-2"></span>p3 - определяет интервал автоматической связи с конфигурационным сервером в минутах;

### *Установка МАСТЕР-пароля (МАСТЕР)*

AT+SMPW=1234,p1,p2,p3,p4,p5,p6,p7,p8,p9,

Команда устанавливает новый МАСТЕР-пароль на передачу команд трекеру

1234 - МАСТЕР пароль на устройство;

p1 - новый МАСТЕР-пароль;

p2 - разрешить смену ID трекера с помощью пароля пользователя - команда AT+STID (1 - разрешить; 0 -запретить);

p3 - разрешить смену IP-адреса/порта основного сервера с помощью пароля пользователя  $- AT+SMSD$  (1 - разрешить; 0 -запретить);

p4 - разрешить смену IP-адреса/порта вспомогательного сервера с помощью пароля пользователя - AT+SASD (1 - разрешить; 0 - запретить);

p5 - разрешить смену IP-адреса/порта конфигурационного сервера с помощью пароля пользователя - AT+SCSD (1 - разрешить; 0 - запретить);

p6 - разрешить смену данных APN для SIM-карты 1 с помощью пароля пользователя - AT+SGDT (1 - разрешить; 0 - запретить);

p7 - разрешить смену данных APN для SIM-карты 2 с помощью пароля пользователя - AT+SGD2 (1 - разрешить; 0 - запретить);

<span id="page-20-0"></span>p8 - разрешить смену временных параметров соединения с конфигурационным сервером - AT+FCCS (1 - разрешить; 0 - запретить);

# *Отправляет СМС на заданный номер (МАСТЕР)*

AT+SMSA=1234,p1,p2,

Отправляет СМС с произвольным содержанием на указанный номер.

Суммарная длина команды - не более 64 символов

Параметре команды:

p1 - номер телефона в формате +7921XXXYYZZ (строго);

p2 - текст сообщения. Кодировка сообщения - win1251;

# *Конфигурация предустановленных точек доступа (МАСТЕР)*

<span id="page-20-1"></span>Команда добавляет новую точку доступа (APN) в список или редактирует существующую:

AT+APNA=1234,p1,p2,p3,p4,

p1 - mnc/mcc сети;

p2 - APN;

p3 - имя пользователя;

p4 - пароль;

В случае если указанный mnc/mcc уже находится в списке, новые данный точки доступа перезаписываются поверх существующих;

При передаче данной команды по порту RS-232 в ответ выдается текущий набор АПН;

Команда удаляет точку доступа (APN) для сети указанным MNC/MCC;

AT+APND=1234,p1,

p1 - mnc/mcc сети;

При передаче данной команды по порту RS-232 в ответ выдается текущий набор АПН;

# *Коммуникационные данные (параметры движения) (ПОЛЬЗОВАТЕЛЬ)*

<span id="page-20-2"></span>Следующая команда определяет условия при которых трекер будет передавать данные на сервер:

AT+SMTD=1234,p1,p2,p3,p4,p5,p6,p7,p8,p9,p10,p11,p12,p13,

p1 - минимальный интервал отправки данных (трекер не будет отправлять данные чаще этого интервала, вне зависимости от событий), сек;

p2 - минимальный интервал отправки данных в спящем режиме - аналогично, но при нахождении трекера в спящем режиме, сек;

p3 - максимальный интервал отправки данных (при отсутствии событий, трекер будет отправлять данные с этим интервалом), сек;

p4 - максимальный интервал отправки данных в спящем режиме, сек;

p5 - интервал отправки данных при нахождении в роуминге, сек;

p6 - изменение скорости, при которой производится отправка данных, км-ч;

p7 - изменение вектора направления движения автомобиля, при котором производится отправка данных, град;

p8 - изменение показаний акселерометра, при котором производится отправка данных, условные единицы;

p9 - устанавливает, с какого звонка трекер будет отвечать на входящий вызов. Число от 1 до 255. Если этот параметр равен 0, то ответ на входящие выходы не производится;

p10 - системная переменная 1 (изменение без надобности не рекомендуется)

p11 - коэффициент сглаживания для аналоговых входов, ступеней

p12 - коэффициент сглаживания для частотных входов, ступеней

p13 - коэффициент сглаживания для данных топливного датчика, подключенных к порту RS232 по протоколу LLS, ступеней

#### **Пример использования:**

<span id="page-21-0"></span> $AT+SMTD=1234,10,10,...$ , - установить интервалы отправки в спящем режиме 10 сек; AT+SMTD=1234,,,,,,,,60 - установить порог срабатывания акселерометра 60ед;

### *Установка параметров работы датчиков (ПОЛЬЗОВАТЕЛЬ)*

AT+SSTD=1234,p1,p2,p3,p4,p5,p6,p7,p8,p9,p10,p11,p12,p13,

p1 - изменение показаний аналоговых датчиков, при котором производится отправка данных, 0.01в;

p2 - изменение показаний частотных датчиков, при котором производится отправка данных, Гц;

p3 - изменение показаний топливного датчика Стрела-232 при котором производится отправка данных, ед;

p4 - состояние релейных выходов (только чтение);

p5 - калибровочная константа для работы GPS-одометра. Не рекомендуется изменять ее;

p6 - значение таймера защиты от дребезга контактов на счетных входах, 0.01сек.; Так же не рекомендуется менять эту константу без особой необходимости;

p7 - время ожидания (сотые секунды) между установкой "покоя" акселерометра и переходом трекера в спящий режим;

p8 - время накопления/усреднения данных от аналоговых входов, сек;

p9 - время накопления/усреднения данных от частотных входов, сек;

p10 - 1 - включить "заморозку" координат по акселерометру; 0 - выключить заморозку координат по акселерометру;

p11 - 1 - включить заморозку координат по зажиганию; 0 - выключить заморозку координат по зажиганию;

p12 - Уровень срабатывания датчика остановки по акселерометру. Число от 7 до 120. Меньшее число - большая чувствительность датчика остановки.

p13 - Режим работы драйвера топливного датчика DUT-232:

0 - в качестве уровня топлива отправляется значение поля f curr пакета 0x06;

1 - в качестве уровня топлива отправляется значение поля n пакета 0x06;

# *Тревожные номера (ПОЛЬЗОВАТЕЛЬ)*

AT+SAPH=1234,p1,p2,

<span id="page-21-1"></span>p1 - тревожный телефон #1. Телефон СТРОГО задается в формате +7xxxYYYZZZZ (для России). Для других стран формат аналогичен: +КОД\_СТРАНЫ\_НОМЕР\_ТЕЛЕФОНА - только '+' и цифры без тире и пробелов;

\ p2 - тревожный телефон #2. Телефон СТРОГО задается в формате +7xxxYYYZZZZ (для России). Для других стран формат аналогичен: +КОД\_СТРАНЫ\_НОМЕР\_ТЕЛЕФОНА - только '+' и цифры без тире и пробелов;

AT+SAPH=1234,+79219221122,+79218694455, - номер 1

# *Сохранение настроек (ПОЛЬЗОВАТЕЛЬ)*

<span id="page-22-0"></span>AT+SAVE=1234,

<span id="page-22-1"></span>Данная команда не имеет параметров

# *Установка PIN-кода (ПОЛЬЗОВАТЕЛЬ)*

AT+SPIN=1234,p1,p2,

Устанавливает PIN-код SIM-карт(ы), установленной в трекере.

p1 - PIN-код SIM-карты номер 1;

<span id="page-22-2"></span>p2 - PIN-код SIM-карты номер 2 (опционально);

# *Установка/смена пароля пользователя (ПОЛЬЗОВАТЕЛЬ)*

AT+SUPW=1234,p1,

<span id="page-22-3"></span>1234 - пароль пользователя на устройство; p1 - новый пароль пользователя;

# *Установка разрешения на работу в роуминге (ПОЛЬЗОВАТЕЛЬ)*

AT+SRMN=1234,p1,p2,

 $\Gamma$ де р $1=$ 

0 - роуминг ЗАПРЕЩЕН на SIM-картах номер 1 и 2;

1 - роуминг разрешен для SIM-карты номер 1;

2 - роуминг разрешен для SIM-карты номер 2;

3 - роуминг разрешен для SIM-карты номер 1 и для SIM-карты номер 2;

 $p2 =$ 

0 - использовать одну SIM-карту или SIM-чип (SIM-холдер J2, SIM-chip U13);

<span id="page-22-4"></span>1 - использовать две SIM-карты или SIM-чипа (SIM-холдер J1, SIM-chip U5);

# *Выход из командного режима (ПОЛЬЗОВАТЕЛЬ)*

 $AT+TEXT=1234$ 

<span id="page-22-5"></span>При работе через терминал в командном режиме завершает командный режим Данная команда не имеет параметров

# *Обновление ПО трекера (ПОЛЬЗОВАТЕЛЬ)*

AT+SRBT=1234,p1,

Где p1 может принимать следующие значения:

0 - при перезагрузке не проверять наличие обновления ПО на сервере;

<span id="page-22-6"></span>1 - при перезагрузке ПРОВЕРЯТЬ наличие обновления ПО на сервере; Если на сервере есть новое ПО (прошивка), трекер автоматически скачает и установит его;

# *Управление реле, установленными внутри трекера (ПОЛЬЗОВАТЕЛЬ)*

AT+SREL=1234,p1,p2,p3,

Включает или выключает реле, встроенные в трекер.

**Важно:** Изменение состояния реле (включение или выключение) происходит только на остановке если не задать специальный параметр команды. Это сделано для того, что бы команда блокировки двигателя (если функция реле именно такая) не отработала во время движения автомобиля и не привела к аварии ТС;

Параметры команды:

p1 - ON - включает реле 1, OFF - выключает реле 1;

p2 - В случае, если p1=ON - задает длительность импульса, после которого произойдет автоматическое выключение реле в СОТЫХ долях сек.

**Важно:** Не рекомендуется выставлять длительность импульса менее 0.1 сек;

<span id="page-23-0"></span>p3 - волшебный параметр, указание которого приводит к немедленному изменению состояния реле вне зависимости от скорости движения автомобиля. Секретный параметр Вы можете узнать у своего дилера;

# *Сброс встроенной flash-памяти (ПОЛЬЗОВАТЕЛЬ)*

AT+FRST=1234,

При выполнении этой команды полностью отчищается содержимое flash-памяти трекера, в том числе блока (блоков), не отправленных на сервер.

<span id="page-23-1"></span>Данная команда не имеет параметров.

# *Активация PIN-кода на SIM-карте (ПОЛЬЗОВАТЕЛЬ)*

AT+FPIN=1234,p1,

Активирует ПИН-кон на SIM-карте, установленной в трекер.

p1 - номер SIM-карты:

<span id="page-23-2"></span>1 - SIM-карта номер 1; 2 - SIM-карта номер 2;

# *Возврат текущих координат трекера (ПОЛЬЗОВАТЕЛЬ)*

### AT+RCRD=?

Команда возвращает текущие координаты трекера. Используется в основном для запроса текущих координат с помощью СМС.

<span id="page-23-3"></span>Данная команда не имеет параметров

# *Другие параметры работы трекера (ПОЛЬЗОВАТЕЛЬ)*

AT+SDAD=1234,p1,p2,p3,p4,p5,

p1 – битовая маска, изначально передается в HEX.

1-ый бит – выключение опроса акселерометра (1 не опрашивать)

2-ой бит – заморозка координат по акселерометру (1 включена)

3-ий бит – заморозка по датчику зажигания (1 включена)

p2 - включает дублирование отладочной информации в порт RS232.

0 - отключить дублирование отладочной информации в порт;

1 - включить дублирование отладочной информации;

p3 - 1 - отправлять сообщение \$AV, V2; 0 - не отправлять это сообщение;

p4 - 1 - отправлять сообщение \$AV,SDV5; 0 - не отправлять это сообщение;

<span id="page-23-4"></span>p5 - 1 - отправлять сообщение \$AV,V3GSMINFO; 0 - не отправлять это сообщение;

# *Настройка режима работы тревожной кнопки (ПОЛЬЗОВАТЕЛЬ)*

AT+CALM=1234,p1,p2,p3,p4,

p1 - режим работы третьего дискретного входа:

0 - изменение состояния третьего частотного входа не приводит к генерации события;

1 - изменение состояния третьего частотного входа приводит к генерации события по которому на сервер отправляется внеочередное сообщение;

2 - изменение состояния третьего частотного входа приводит к генерации события на сервер и тревожного события (звонка или СМС);

p2 - режим работы тревожного сообщения для тревожного номера 1:

0 - игнорировать возникновение тревожного события;

1 - при возникновении тревожного события отправить СМС на номер 1;

2 - при возникновении тревожного события совершить звонок на номер 1;

3 - при возникновении тревожного события совершить звонок на номер 1;

p3 - режим работы тревожного сообщения для тревожного номера 2:

0 - игнорировать возникновение тревожного события;

1 - при возникновении тревожного события отправить СМС на номер 2;

2 - при возникновении тревожного события совершить звонок на номер 2;

3 - при возникновении тревожного события совершить звонок на номер 2;

p4 - таймаут при голосовом вызове, сек.

<span id="page-24-0"></span>Задает таймаут при совершении голосового вызова в секундах. Т.е. через какое время будет разорвано голосовое соединение и трекер перейдет в нормальный режим работы.

# *TCP команды отправленные с Wialon.*

Формат команд отправленных с Wialon отличается только добавлением приписки «CMD:» к началу команды и # в конце текста команды вместо последней запятой, например: CMD:AT+SRBT=1234,1#

# <span id="page-25-0"></span>**Подключение датчиков уровня и расхода топлива.**

К трекеру может быть подключено до 4х топливных датчиков в том числе:

1 шт - с аналоговым выходом. Типа Стрела A с рабочим напряжением до 5 или до 10в;

1 шт - с выходом RS232. Типа Стрела - D232;

2 шт - с частотным выходом. Типа Стрела Ч;

Для ДУТ производства компании OMNIСOMM серии LLS-AF20310 с частотным интерфейсом необходимо использовать свою схему подключения, отличную от ЧД серии "Стрела Ч".

Можно использовать любой топливный датчик с аналоговым выходом. При этом необходимо учитывать, что по-умолчанию рабочий диапазон аналогового входа составляет  $0.40<sub>B</sub>$ .

<span id="page-25-1"></span>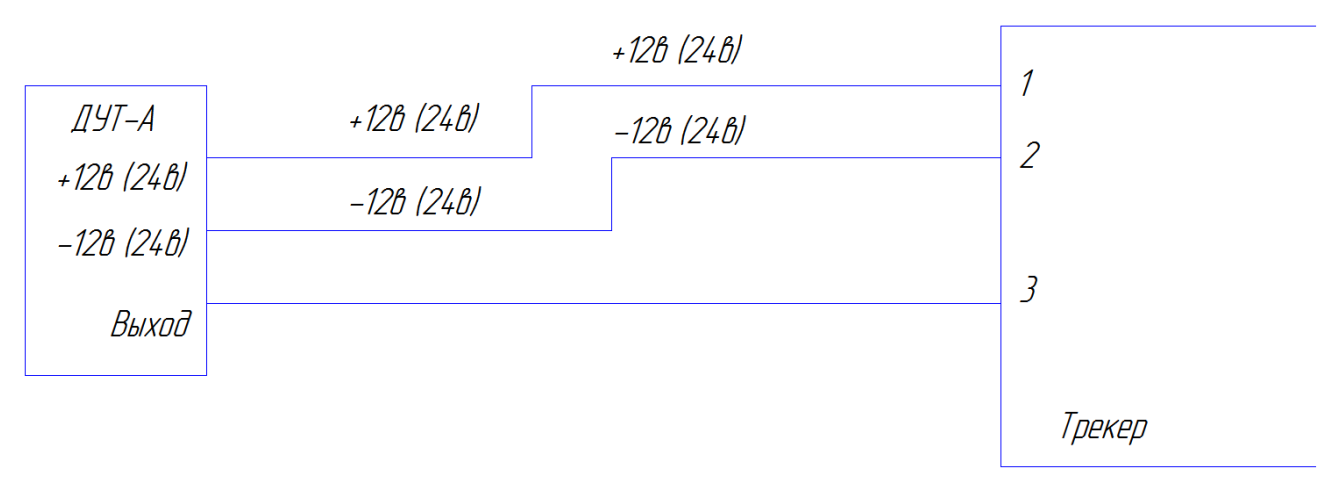

#### *Схема подключения аналогового топливного датчика:*

### *Схема подключения датчика с выходом RS232*

<span id="page-25-2"></span>Стандартная прошивка трекера поддерживает цифровые датчики производства компаний Сапсан (Стрела-D232), Технотон (DUT-E232) и любых других имеющих аналогичный протокол обмена и работающих на скорости 19200bps. По заявке клиента возможна адаптация трекера под другие датчики с другим протоколом обмена, имеющиеся на рынке.

Примечание: В виалоне значение полученное в поле fsdata нужно делить на 64, чтобы получить значение которое выдает ДУТ.

Схема подключения цифрового датчика с интерфейсом RS232.

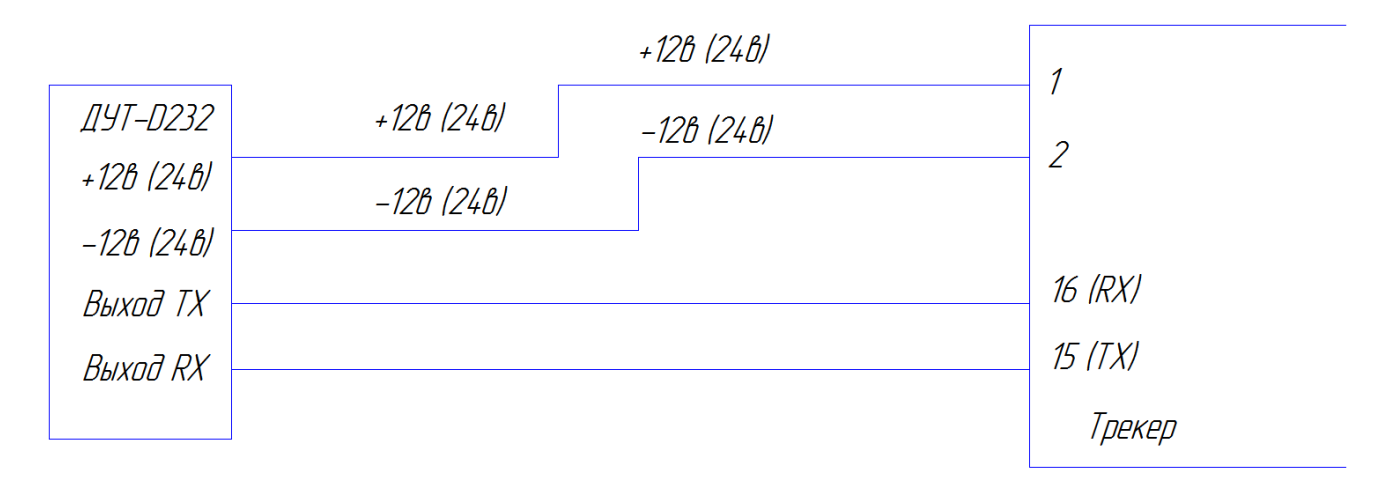

# *Подключение датчика с частотным выходом*

<span id="page-26-0"></span>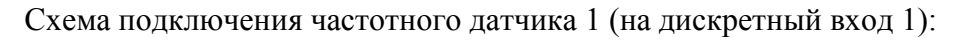

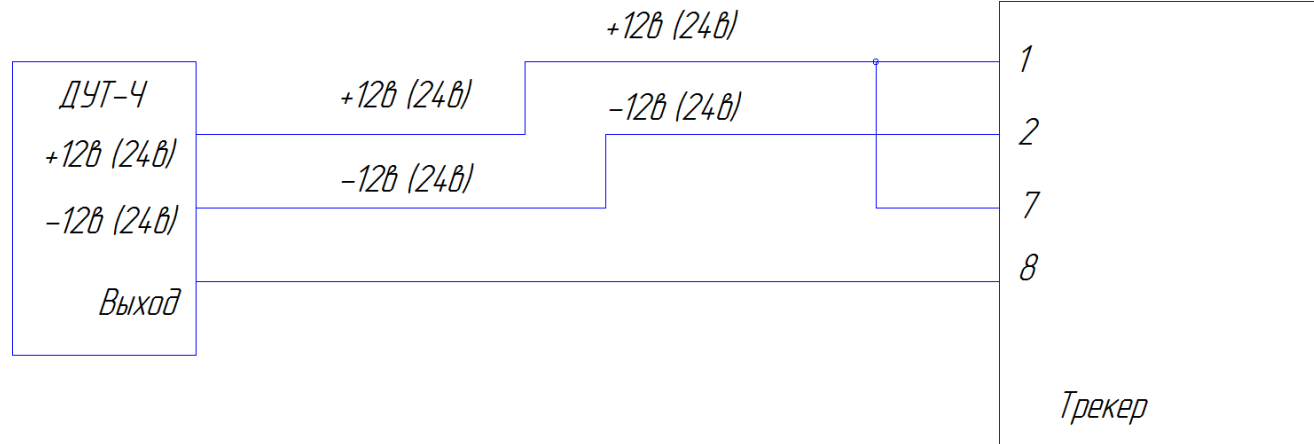

Схема подключения частотного датчика 2 (на дискретный вход 2):

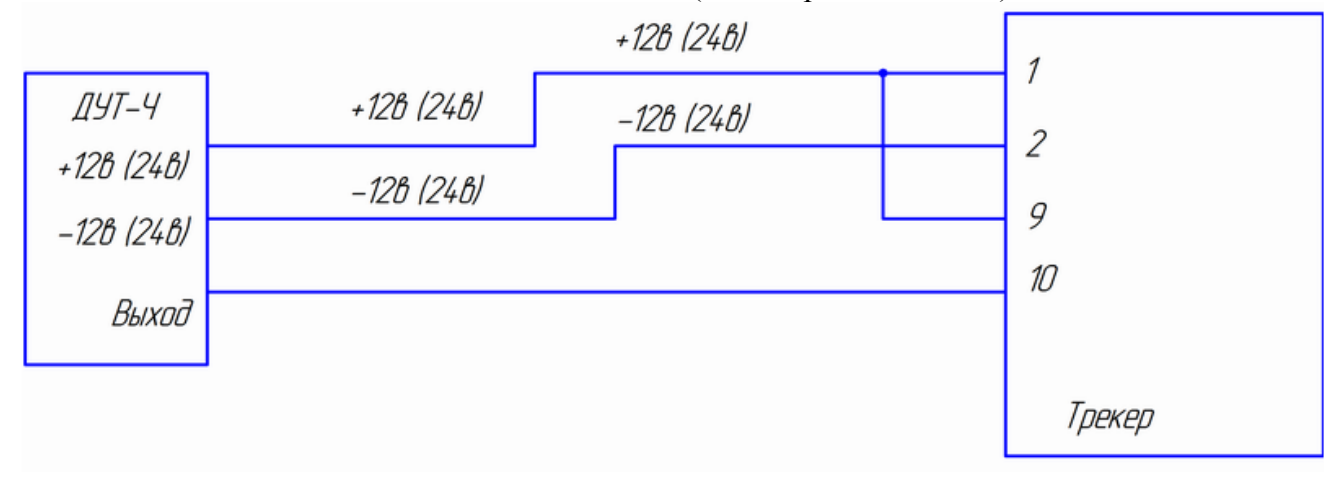

# *Схема подключения датчика LLS-AF20310 производства компании OMNIСOMM*

<span id="page-26-1"></span>При подключении датчика по данной схеме необходимо соединить вместе цепи GND и GND-A (Белый и Зелено-белый провода). Кроме того необходимо включить подтягивающий резистор в настройках датчика.

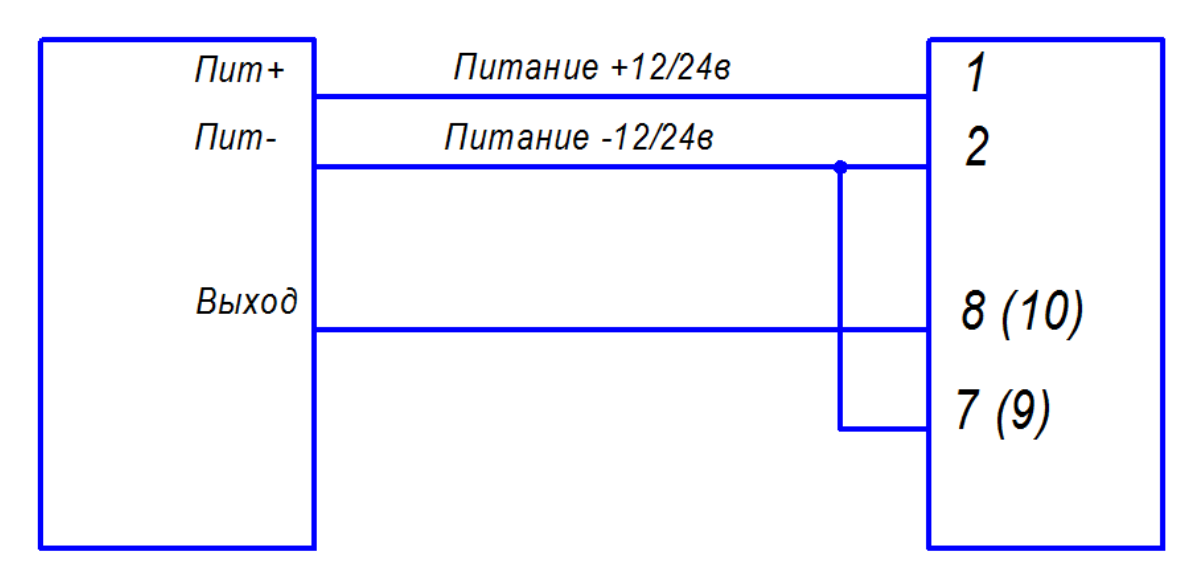

# **Описание параметров в системе Wialon.**

<span id="page-27-0"></span>FSDATA - данные с цифрового ДУТа подключенно по 232-ому входу, -1 - датчик не обнаружен. Значение в этом поле следует делить на 64.

accel\_stop - признак остановки по акселерометру. 0 - движение, 1 - стоянка;

ign - признак зажигания. 1 - включено, 0 - выключено;

FREQ1 - частота на дискретном входе 1трекера;

COUNT1 - счетчик на дискретном входе 1 трекера;

FREQ2 - частота на дискретном входе 2 трекера;

COUNT2 - счетчик на дискретном входе 2 трекера;

ADC1 - напряжение на аналоговом входе 1. Сотые доли вольта. Максимум - 40в;

COUNTER3 - Счетчик цифрового входа 3;

temp ext - температура датчика температуры подключенного на вход 1wire трекера, 16383 - датчик не обнаружен.

```
in1: зарезервирован
```
in2: состояние цифрового входа 3 (1 - активен; 0 - не активен);

in3: состояние цифрового входа 2 (1 - активен; 0 - не активен);

- in4: состояние цифрового входа 1 (1 активен; 0 не активен);
- in5: зарезервирован;
- in6: зарезервирован;
- in7: зарезервирован;
- <span id="page-27-1"></span>in8: состояние дискретного выхода 1 (0 - замкнуто, 1 - разомкнуто);

# **Подключение тревожной кнопки**

Тревожная кнопка подключается на любой из 3-ех дискретных входов попарно (5 и 6, 7 и 8, 9 и 10). Для того, чтобы трекер увидел сигнал тревожной кнопки, нужно подать плюсовой сигнал на один контакт дискретного входа и минус соответственно на другой контакт дискретного входа.

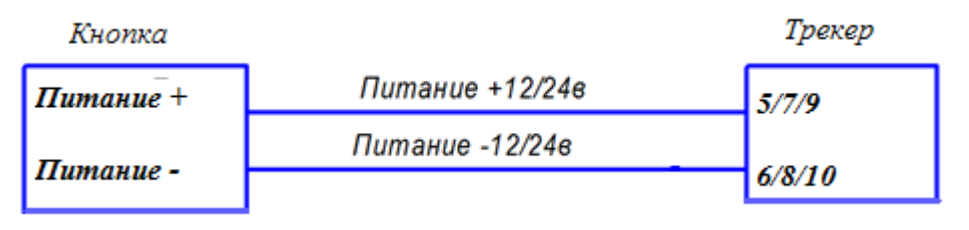

<span id="page-28-0"></span>Сама же кнопка включается либо в плюсовую линию либо в минусовую. В таком случае при нажатии на тревожную кнопку трекер будет передавать на сервер сообщение о нажатии тревожной кнопки.

# **Блокировка двигателя**

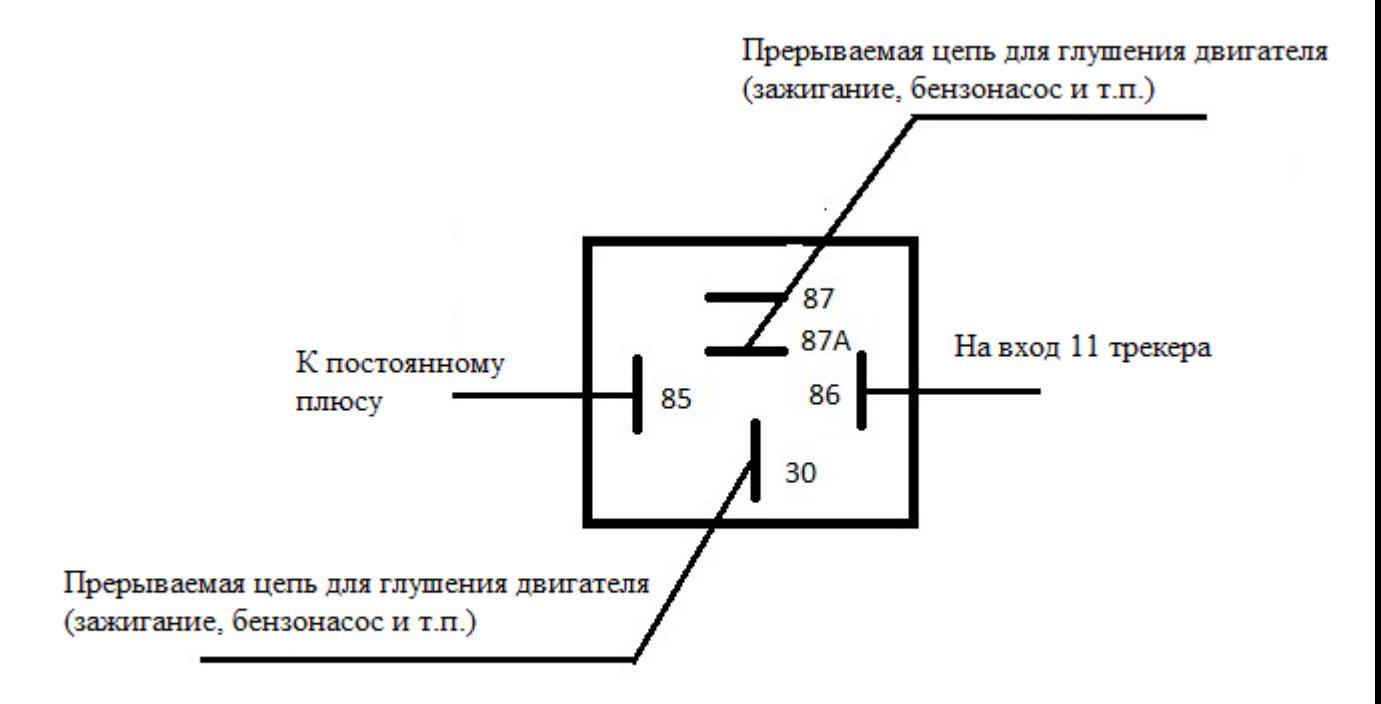

На вход 12 трекера подключается минус от бортовой сети ТС

Командой AT+SREL=1234,ON,OFF, - будет производится включение реле и как следствие обрыва сигнала по цепи глушения двигателя.

Командой AT+SREL=1234,OFF,OFF, - отключение реле и замыкание сигнала глушения двигателя.

Для виалона команды будут:

CMD:AT+SREL=1234,ON,OFF# и CMD:AT+SREL=1234,OFF,OFF#

# **Подключение температурных датчиков**

<span id="page-28-1"></span>К трекеру может быть подключен температурный датчик, поддерживающий работу по интерфейсу 1-WIRE.

Схема подключения датчика приведена ниже:

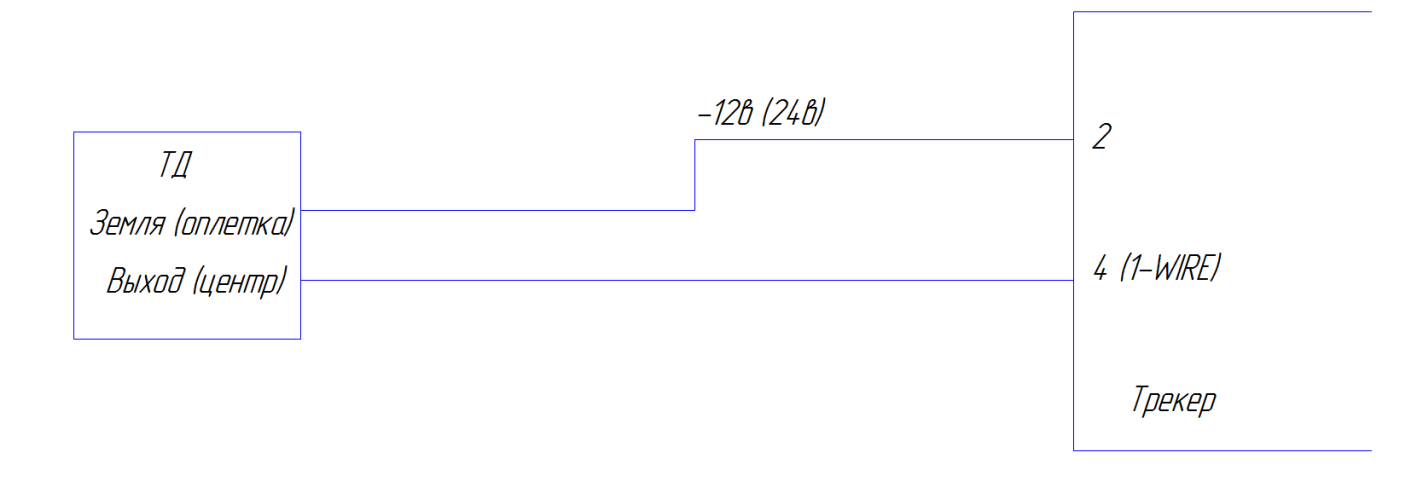

# **F.A.Q.**

<span id="page-29-0"></span>**Q**: Трекер перестает передавать сообщения, потом либо после перезагрузки трекера СМС командой, либо через некоторое время «просыпается», но данных в то время когда трекер был не на связи нет.

**A:** Проверьте указан ли в настройках вспомогательный сервер такой же как и основной? (поле SDAD).

**Q:** Трекер не рисует трек! Сообщения идут с одной и той же координатой!

**A:** Подключен ли сигнал зажигания к трекеру (контакт №1)? Если в сообщениях параметр ign приходит со значением 0, значит сигнал зажигания не подключен и работает заморозка координат по датчику зажигания.

# **Гарантийные обязательства**

Гарантийный срок обслуживания оборудования 2 года с даты продажи оборудования.

<span id="page-30-0"></span>В течение гарантийного срока покупатель имеет право на осуществление бесплатного гарантийного ремонта оборудования или его замены.

Условия предоставления гарантии:

- 1. Доставка оборудования, подлежащего гарантийному ремонту, в сервисную службу осуществляется клиентом самостоятельно и за свой счет, если иное не оговорено в дополнительных письменных соглашениях.
- 2. Гарантийные обязательства не распространяются на материалы и детали, считающиеся расходуемыми в процессе эксплуатации.

Гарантия ограничивается или аннулируется:

- 1. В случае изменения спецификации сети GSM или других заводских параметров.
- 2. При наличии явных или скрытых механических воздействий, а так же воздействия высокой температуры, паров солей и кислот, повышенной влажности, подачи напряжения питания выше 44вольт, приведших к повреждению оборудования, вызванных нарушением правил транспортировки, хранения или эксплуатации.
- 3. При нарушении целостности заводской пломбы.
- 4. Ввиду вмешательства в установку или демонтаж неквалифицированного персонала.

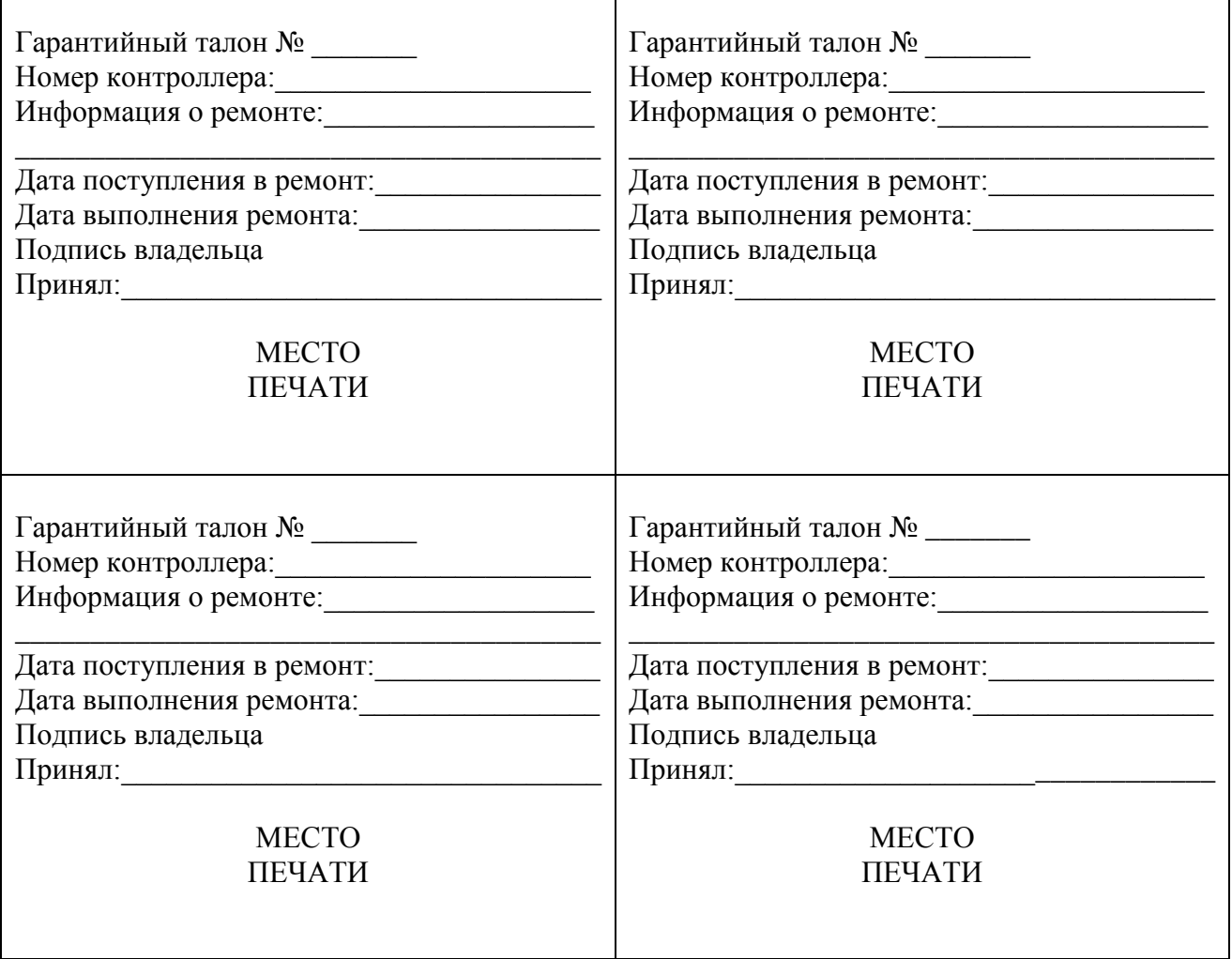